# **Ψηφιακή Μουσική Βιβλιοθήκη**

Πτυχιακή Εργασία: Γιώργος Ζαμπακάς AM: 138

Επίβλεψη: κ. Χρυσούλα Αλεξανδράκη

**Ρέθυμνο 2010 Τμήμα Μουσικής Τεχνολογίας & Ακουστικής - ΑΤΕΙ Κρήτης**

## **Περίληψη**

Η παρούσα πτυχιακή εργασία αφορά την ανάπτυξη μιας δικτυακής πύλης (portal), η οποία θα παρέχει πρόσβαση σε όλη τη μουσική που διατίθεται από τη βιβλιοθήκη του Τμήματος Μουσικής Τεχνολογίας & Ακουστικής.

Η μουσική αυτή η οποία προϋπήρχε σε διάφορα αποθηκευτικά μέσα, έχει ψηφιοποιηθεί στα πλαίσια πρακτικών ασκήσεων φοιτητών και διατίθεται σε αρχεία με κωδικοποίηση FLAC. To FLAC, είναι ένα format συμπίεσης ήχου χωρίς απώλειες (lossless) και στηρίζεται από το μη-κερδοσκοπικό οργανισμό Xiph.org.

Η δικτυακή πύλη που έχει αναπτυχθεί στα πλαίσια αυτής της εργασίας, παρέχει τις ακόλουθες λειτουργίες:

- Αναζήτηση μουσικού περιεχομένου από βάση δεδομένων μέσω πληροφοριών όπως τίτλος, δίσκος, καλλιτέχνης και μουσικό είδος
- Προσθήκη μουσικού περιεχομένου και πληροφοριών που το αφορούν όπως τίτλοι, χρονολογίες, διάρκεια κλπ, στη βάση δεδομένων με αυτοματοποιημένο τρόπο από τους διαχειριστές του συστήματος (administrators)
- Ανάκτηση και απεικόνιση πληροφοριών για συγκεκριμένα μουσικά έργα, καλλιτέχνες, δίσκους, κλπ.

Για την ανάπτυξη αυτής της δικτυακής πύλης χρησιμοποιήθηκαν οι δικτυακές τεχνολογίες HTML, PHP, JavaScript για το δικτυακό περιεχόμενο και η MySQL για τη βάση δεδομένων, οι οποίες ενσωματώθηκαν σε ένα σύστημα διαχείρισης περιεχομένου (Content Management System – CMS) ανοιχτού κώδικα, το drupal.

## **Summary**

This thesis is concerned with the development of a web portal that provides full access to the music tracks available in the library of the Music Technology and Acoustics Department of the Technological Educational Institute of Crete.

These music tracks, originally available in various storage media and file formats, have been digitized and converted to the FLAC format by the students of the department in the context of their final year practice period.

Flac (Free Lossless Audio Codec) is a lossless audio compression format, currently provided by the nonprofit organization Xiph.org.

The portal supports the following user functionalities:

- Searching for music pieces from database using criteria like title, album, artist
- Adding music pieces and their associated information (titles, artists, albums etc) in the database by the administrators of the portal in an automated way
- Retrieving information for specific music titles, albums, artists and other metainformation

The implementation of the portal is based on the web technologies of HTML, PHP and JavaScript and MySQL for the database. The entire portal is hosted by the Drupal open source Content Management System.

# Πίνακας Περιεχομένων

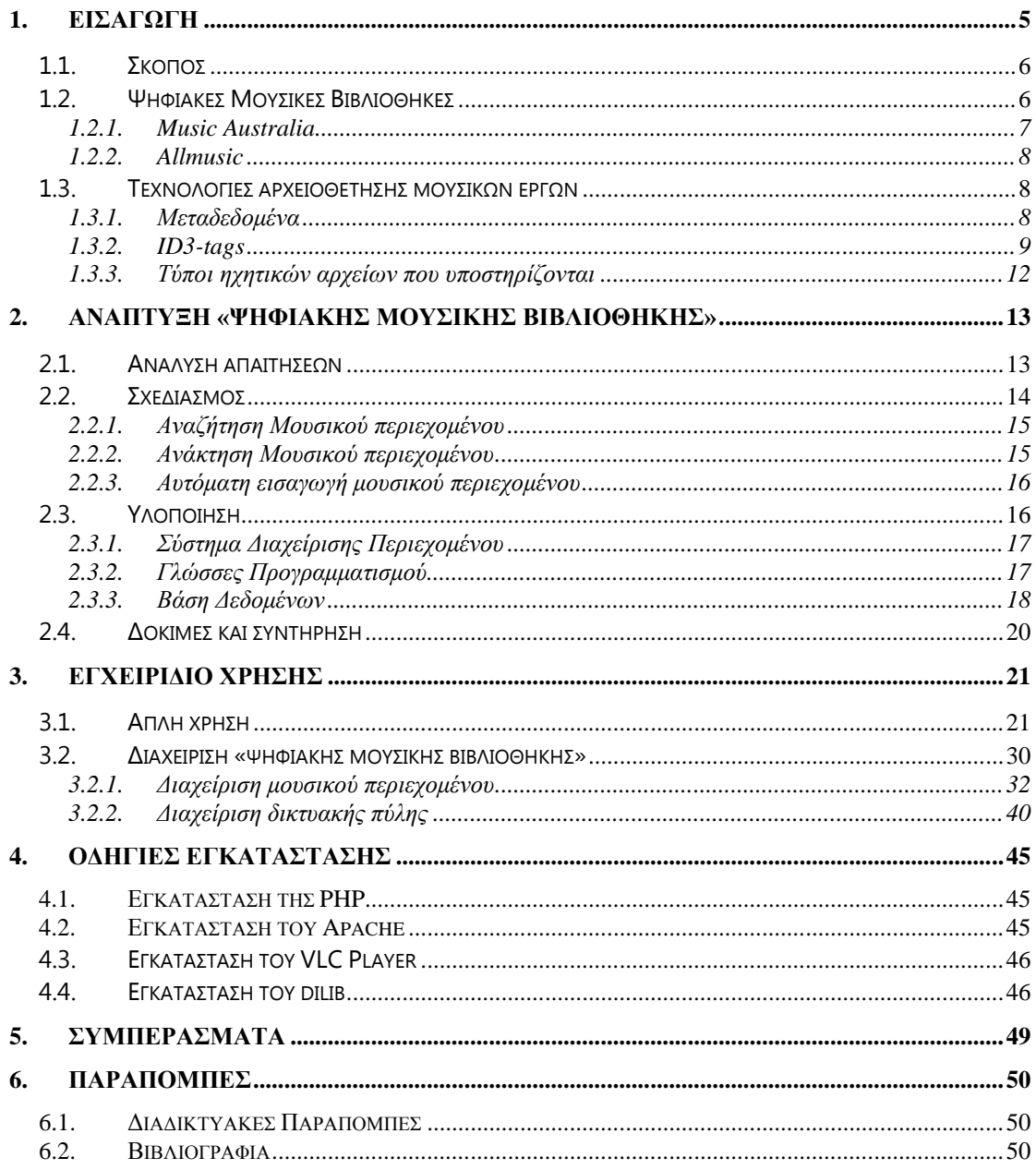

## <span id="page-4-0"></span>1. **Εισαγωγή**

Η δικτυακή πύλη (portal) που αναπτύχθηκε στα πλαίσια της παρούσας πτυχιακής εργασίας ονομάζεται dilib. Το όνομα προέρχεται από τις λέξεις digital library (ψηφιακή βιβλιοθήκη). Στη προκειμένη περίπτωση πρόκειται για μια μουσική ψηφιακή βιβλιοθήκη η οποία προσφέρει τη δυνατότητα στους χρήστες της να αναζητούν μουσικό υλικό. Μέσω αυτού του portal οι χρήστες μπορούν να ακούσουν το μουσικό υλικό καθώς κα να πάρουν πληροφορίες για τους καλλιτέχνες και τους δίσκους τους.

Το portal έχει αναπτυχθεί με στόχο την υποστήριξη και αναπαραγωγή αρχείων με κωδικοποίηση flac. Το flac (free lossless audio codec) είναι ένα format ψηφιοποίησης ήχου χωρίς απώλειες. Επιπρόσθετα, η αρχιτεκτονική του μπορεί να υποστηρίξει και άλλα γνωστά format αρχείων εφόσον αυτά υποστηρίζουν ID3 tags όπως mp3, wma, wav (riff) και ogg.

Για να εισαχθούν οι πληροφορίες της μουσικής στη βάση δεδομένων του ιστοτόπου αναπτύχθηκε ένας αυτοματοποιημένος μηχανισμός ο οποίος αναγνωρίζει τις *'id3 ετικέτες'* (id3 tags) των αρχείων ήχου και τις καταχωρεί στη βάση δεδομένων. Μέσα από ένα περιβάλλον σε μορφή ιστοσελίδας, ο διαχειριστής θα επιλέγει τον φάκελο με τα μουσικά αρχεία τα οποία θέλει να εισάγει στο dilib. Οι 'ετικέτες' (ID3tags), εισάγονται στη βάση δεδομένων με το πάτημα ενός κουμπιού, χωρίς να χρειάζεται ο χειριστής να τις δακτυλογραφεί.

## <span id="page-5-0"></span>*1.1. Σκοπός*

Ο στόχος αυτής της πτυχιακής εργασίας, είναι να διαθέσει όλο το μουσικό υλικό της βιβλιοθήκης του τμήματος. στη κοινότητα του Παραρτήματος Ρεθύμνου, μέσω του τοπικού δικτύου υπολογιστών σε ψηφιακή μορφή.

Μέσα από τον ιστότοπο του dilib o χρήστης έχει τη δυνατότητα να ακούσει το μουσικό αρχείο της βιβλιοθήκης καθώς και να πάρει πληροφορίες σχετικές με τους καλλιτέχνες και τους δίσκους. Η δραστηριοποίηση αυτή, προσφέρει την ευκαιρία της διεύρυνσης της 'μουσικής' αίσθησης των χρηστών μέσα από ένα τεράστιο φάσμα μουσικής της σύγχρονης εποχής, ηλεκτροακουστικής μουσικής, 'ηχοτοπίων' και πολλών άλλων ειδών. Επιπλέον, όλο αυτό το μουσικό υλικό παρουσιάζει και κάποιο ακουστικό ή και δια-κουστικό ενδιαφέρον σε ακαδημαϊκό επίπεδο. Λόγο του μεγάλου μεγέθους των αρχείων FLAC η δικτυακή αυτή πύλη απαιτεί ένα δίκτυο με μεγάλο δικτυακό εύρος ζώνης για να μπορέσει να γίνει streaming σε αποδεκτά χρονικά πλαίσια. Έτσι το dilib μπορεί να διατίθεται και στο ακαδημαϊκό δίκτυο ΕΔΕΤ το οποίο έχει εύρος ζώνης της τάξης του Gbps και στο οποίο είναι ήδη συνδεδεμένο το Παράρτημα Ρεθύμνου.

## <span id="page-5-1"></span>*1.2. Ψηφιακές Μουσικές Βιβλιοθήκες*

Μία ψηφιακή βιβλιοθήκη είναι ένας αναπτυσσόμενος οργανισμός ο οποίος αποκτά πραγματική υπόσταση μέσα από μία σειρά βημάτων ανάπτυξης τα οποία συνδέουν όλα τα απαραίτητα συστατικά [\[1\]](#page-49-3). Το παρακάτω σχήμα αναπαριστά σε γενικό επίπεδο αυτή την διεργασία, υποδεικνύοντας τρεις επιμέρους διεργασίες: την ψηφιακή βιβλιοθήκη, το σύστημα της ψηφιακής βιβλιοθήκης και το σύστημα διαχείρισης της ψηφιακής βιβλιοθήκης.

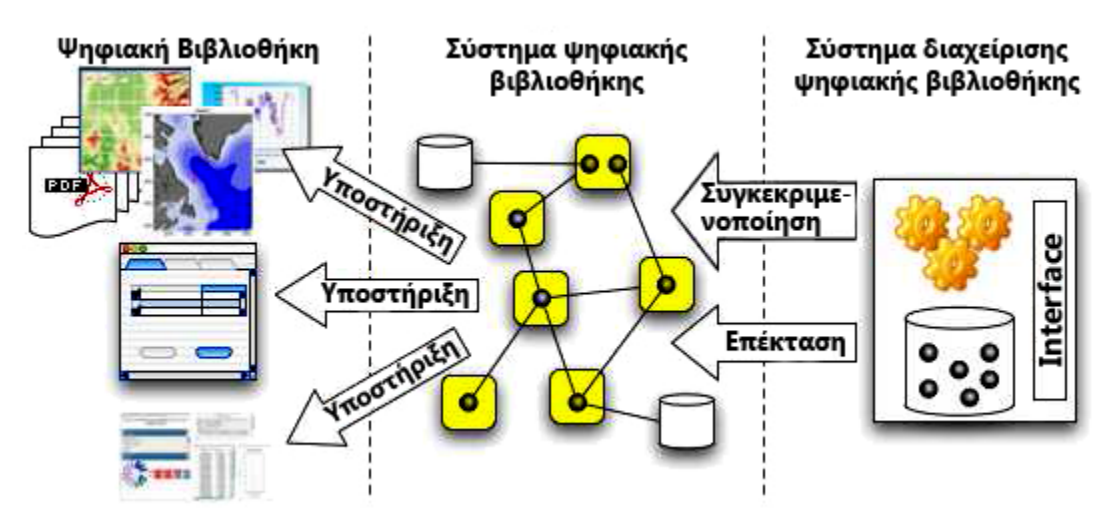

**Σχήμα 1-1: Δομή Ψηφιακής Βιβλιοθήκης**

Όπως φαίνεται στην παραπάνω εικόνα και τα τρία συστήματα παίζουν έναν κεντρικό και ευδιάκριτο ρόλο στην διεργασία ανάπτυξης των ψηφιακών βιβλιοθηκών. Για την αποσαφήνιση των διαφορών τους και των ατομικών τους χαρακτηριστικών, ακολουθούν οι σαφής προσδιορισμοί τους.

### **Ψηφιακή Βιβλιοθήκη (DL)**

Ένας οργανισμός, που μπορεί να είναι και εικονικός, ο οποίος διεξοδικά συλλέγει, διαχειρίζεται και διατηρεί το ψηφιακό περιεχόμενο και προσφέρει στον κάθε χρήστη του εξειδικευμένη λειτουργικότητα σε αυτό το περιεχόμενο. Στην περίπτωση της πτυχιακής εργασίας αυτό συμπεριλαμβάνει την βάση δεδομένων, τα αρχεία ήχου αλλά και δευτερεύοντα αρχεία όπως τα αρχεία εικόνων για τους δίσκους και τους καλλιτέχνες.

### **Σύστημα ψηφιακής βιβλιοθήκης (DLS)**

Ένα λογισμικό σύστημα το οποίο βασίζεται σε μία καθορισμένη αρχιτεκτονική και παρέχει όλες τις λειτουργικότητες που απαιτούνται από μία συγκεκριμένη ψηφιακή βιβλιοθήκη. Οι χρήστες αλληλεπιδρούν με μία ψηφιακή βιβλιοθήκη μέσα από το αντίστοιχο σύστημα της ψηφιακής βιβλιοθήκης. Στην προκειμένη περίπτωση αυτό είναι τα αρχεία που έχουν αναπτυχθεί για την εισαγωγή δεδομένων, την αναζήτηση και την περιήγηση στο περιεχόμενο του dilib.

### **Σύστημα διαχείρισης ψηφιακής μουσικής βιβλιοθήκης (DLMS)**

Ένα γενικό λογισμικό σύστημα το οποίο παρέχει την κατάλληλη υποδομή προγράμματος για την παραγωγή και την διαχείριση ενός συστήματος ψηφιακής βιβλιοθήκης, καθώς επίσης και την ενοποίηση επιπρόσθετων προγραμμάτων τα οποία προσφέρουν πιο εκλεπτυσμένες, εξειδικευμένες ή προηγμένες λειτουργικότητες. Σε αυτή την περίπτωση είναι το σύστημα διαχείρισης περιεχομένου (drupal), για την διαχείριση των χρηστών του και των λογαριασμών τους. Επίσης μπορεί να χρησιμεύσει στην ενημέρωση των χρηστών του για νέο περιεχόμενο αλλά και για ψηφοφορίες σε διάφορα θέματα. Αυτές οι λειτουργίες είναι πέρα από τον σκοπό αυτής της πτυχιακής εργασίας.

Οι ψηφιακές μουσικές βιβλιοθήκες είναι ψηφιακά συστήματα, στα οποία καταχωρούνται μουσικές πληροφορίες σε ψηφιακή μορφή και είναι προσπελάσιμες από ηλεκτρονικούς υπολογιστές. Η ανάπτυξη ενός τέτοιου συστήματος προήλθε από την ανάγκη της αρχειοθέτησης και της επεξεργασίας της μουσικής σε ψηφιακά μέσα όπως είναι οι ηλεκτρονικοί υπολογιστές.

Ενδεικτικά, αναφέρονται στη συνέχεια δύο παραδείγματα ψηφιακών μουσικών βιβλιοθηκών.

### <span id="page-6-0"></span>**1.2.1. Music Australia**

Μια ψηφιακή μουσική βιβλιοθήκη είναι η Music Australia [\[2\].](#page-49-4) Η Music Australia είναι μία διαδικτυακή υπηρεσία η οποία περιέχει πληροφορίες για μουσικά έργα Αυστραλών καλλιτεχνών όπως παρτιτούρες, φωτογραφίες, στοίχους, ηχητικά δείγματα και διευθύνσεις ιστότοπων. Στην ανάπτυξη του ιστότοπου της Music Australia συνέβαλαν η Εθνική Βιβλιοθήκη της Αυστραλίας, το εθνικό αρχείο μουσικής και κινηματογράφου και πολλά άλλα πολιτισμικά ιδρύματα της χώρας. Αυτή τη στιγμή το Music Australia παρέχει πρόσβαση σε 63875 πηγές πληροφοριών που σχετίζονται με την μουσική της Αυστραλίας.

## <span id="page-7-0"></span>**1.2.2. Allmusic**

Το allmusic [\[3\]](#page-49-5) είναι ένας δικτυακός τόπος ο οποίος κατασκευάστηκε το 1995 ως ένα μέρος για τους λάτρεις της μουσικής. Οι κατασκευαστές του, και μια πληθώρα ανθρώπων ειδικών στη μουσική έχουν συνεισφέρει στο να γίνει το allmusic η ποιο περιεκτική και αναλυτική πηγή που αναφέρεται στην μουσική. Όλα τα genres και τα στυλ της μουσικής περιέχονται στο allmusic από τα ποιο εμπορικά μέχρι τα ποιο άγνωστα. Τα περιεχόμενα του ιστότοπου χωρίζονται σε τέσσερις κατηγορίες.

- 1. Μεταδεδομένα για τους καλλιτέχνες, τους δίσκους, τα είδη μουσικής, τους τίτλους καθώς και φωτογραφίες για τους καλλιτέχνες.
- 2. Περιεχόμενο πληροφοριών που αφορά τους καλλιτέχνες ή τους δίσκους συμπεριλαμβανομένου τα μουσικά είδη, ημερομηνίες, μουσικά όργανα και τόπο γέννησης των καλλιτεχνών.
- 3. Περιεχόμενο συσχέτισης που αφορά πληροφορίες για την σύνδεση καλλιτεχνών μέσα από το είδος μουσικής ή τις επιρροές.
- 4. Δημοσιογραφικό περιεχόμενο γραμμένο από τους ανθρώπους της AMG. Αυτό το περιεχόμενο αφορά κριτικές δίσκων, βιογραφίες, περιγραφές μουσικών στιλ και βαθμολογικές ταξινομήσεις.

## <span id="page-7-1"></span>*1.3. Τεχνολογίες αρχειοθέτησης μουσικών έργων*

Για την οργάνωση και την αρχειοθέτηση των μουσικών αρχείων σε ψηφιακή μορφή, ήταν απαραίτητη η ανάπτυξη μίας τεχνολογίας, η οποία να δίνει την δυνατότητα στα ψηφιακά αρχεία, να αποθηκεύουν πληροφορίες για το ίδιο το αρχείο πέρα από τις ηχητικές πληροφορίες. Αυτές οι πληροφορίες είναι δεδομένα τα οποία αφορούν την ίδια την μουσική και είναι πληροφορίες όπως το όνομα του καλλιτέχνη, η διάρκεια του μουσικού έργου, το όνομα του δίσκου κ.τ.λ. Οι πληροφορίες αυτές ονομάστηκαν metadata (μεταδεδομένα) και θα έπρεπε να συνοδεύουν τα μουσικά αρχεία για λειτουργικούς λόγους όπως την αναγνώριση και την ανάγνωση τους, ή την αντιγραφή και την μεταφορά τους σε άλλα μέσα. Κάποια formats των μεταδεδομένων αυτών είναι το XSPF (xml playlist format από την Xiph.org) και το OGG (comment specification for Ogg Vorbis files). Ένα άλλο format μεταδεδομένων είναι το ID3tags. Το ID3 είναι το πιο διαδεδομένο πρωτόκολλο μεταδεδομένων το οποίο χρησιμοποιείται στην εποχή μας και υποστηρίζει πολλά γνωστά format αρχείων ήχου. Το συγκεκριμένο format χρησιμοποιείται για την ανάγνωση των μεταδεδομένων των μουσικών αρχείων που εισάγονται στο dilib.

## <span id="page-7-2"></span>**1.3.1. Μεταδεδομένα**

Τα μεταδεδομένα (**metadata** ή μεταπληροφορίες), είναι δομημένες πληροφορίες οι οποίες περιγράφουν, εξηγούν, εντοπίζουν, και γενικά κάνουν πιο εύκολη την ανάκτηση, την χρήση ή την διαχείριση ενός πόρου πληροφοριών $^1$  $^1$ . Τα μεταδεδομένα (metadata), στην ουσία είναι δεδομένα τα οποία αφορούν άλλα δεδομένα. Ένα στοιχείο των μεταδεδομένων μπορεί να περιγράψει ένα μεμονωμένο στοιχείο ή το στοιχείο περιεχομένου, ή μία συλλογή των στοιχείων

<span id="page-7-3"></span><sup>&</sup>lt;sup>1</sup> USA National Information Standards Organization

που περιέχουν στοιχεία πολλαπλών περιεχομένων, για παράδειγμα ένα σχήμα βάσης δεδομένων. Στην επεξεργασία των δεδομένων τα μεταδεδομένα (metadata) παρέχουν πληροφορίες ή τεκμήρια για άλλα δεδομένα τα οποία διαχειρίζονται μέσα στην ίδια την εφαρμογή ή το περιβάλλον. Αυτό συνήθως ορίζει την δομή η το σχήμα των πρωτευόντων δεδομένων. Ο όρος metadata πρέπει να χρησιμοποιείται με σύνεση δεδομένου ότι όλα τα δεδομένα αφορούν κάτι και είναι μεταδεδομένα (metadata) από μία άποψη και αντίστροφα. Μπορούν να περιλάβουν τις περιγραφικές πληροφορίες για το πλαίσιο, την ποιότητα και τον όρο ή τα χαρακτηριστικά των στοιχείων.

### • **Τα μεταδεδομένα (metadata) μπορούν να ταξινομηθούν με βάση:**

- 1. Το **περιεχόμενο** Τα μεταδεδομένα μπορούν είτε να περιγράψουν την πηγή την ίδια (π.χ. το όνομα και το μέγεθος ενός αρχείου) είτε το περιεχόμενου της πηγής (π.χ. «αυτό το ντοκιμαντέρ αφορά την μουσική»)
- 2. Τη **ρευστότητα –** Όσον αφορά την πηγή, τα μεταδεδομένα μπορούν να είναι αμετάβλητα (π.χ. ο τίτλος ενός video δεν μπορεί να αλλάξει καθώς το video αναπαράγεται) ή μεταβλητά (π.χ. η περιγραφή τις 'σκηνής' μπορεί να αλλάξει)
- 3. Την **λογική λειτουργία –** υπάρχουν τρία επίπεδα λογικής λειτουργίας: στο κατώτατο σημείο βρίσκεται το συμβολικό (sub symbolic) επίπεδο το οποίο περιέχει τα ίδια τα ακατέργαστα δεδομένα. Στο επόμενο επίπεδο είναι τα μεταδεδομένα που περιγράφουν τα ακατέργαστα δεδομένα και στην κορυφή βρίσκεται το λογικό επίπεδο με τα μεταδεδομένα που επιτρέπουν το λογικό συλλογισμό χρησιμοποιώντας το συμβολικό επίπεδο.

### • **Τύποι των μεταδεδομένων (metadata)**

Σε γενικές γραμμές υπάρχουν δύο ευδιάκριτες κλάσεις μεταδεδομένων: τα δομικά μεταδεδομένα και τα μεταδεδομένα καθοδήγησης. Τα πρώτα χρησιμοποιούνται για να περιγράψουν τη δομή των συστημάτων υπολογιστών όπως πίνακες, κελιά, και δείκτες. Τα μεταδεδομένα καθοδήγησης παρέχουν βοήθεια για την αναζήτηση συγκεκριμένων στοιχείων και συνήθως εκφράζεται ως ένα σύνολο από λέξεις-κλειδιά σε μία φυσική γλώσσα.

Τα μεταδεδομένα μπορούν να διαιρεθούν σε τρεις διαφορετικές κατηγορίες:

- Περιγραφικά μεταδεδομένα (descriptive metadata)
- **-** Διοικητικά μεταδεδομένα (administrative metadata)
- **-** Δομικά μεταδιδομένων (structural metadata)
	-

### <span id="page-8-0"></span>**1.3.2. ID3-tags**

Τα ψηφιακά αρχεία ήχου μπορούν να περιέχουν, εκτός από τα δεδομένα του ηχητικού δείγματος και μεταδεδομένα τα οποία είναι πληροφορίες για το ίδιο το αρχείο. Κάποιες από αυτές τις πληροφορίες είναι γνωστές με τη μορφή title, album, year και genre. Η διαδικασία με την οποία εισάγονται αυτές οι πληροφορίες στο αρχείο ήχου κοινός αναφέρεται ως 'tagging'. Με αυτή την διαδικασία εισάγονται 'ετικέτες' (tags) στο αρχείο ήχου οι οποίες περιέχουν πληροφορίες για το ίδιο το αρχείο.

Όταν δημιουργήθηκε το mp3 format δεν είχε τη δυνατότητα να αποθηκεύει πληροφορίες πέρα από τα ηχητικά δεδομένα. Εφόσον ένα σύστημα δημιουργίας ετικετών έκανε την αναζήτηση πιο εύκολη, η ανάπτυξη ενός πρωτόκολλου το οποίο θα έχει την δυνατότητα να αναγνωρίζει και να αποθηκεύει πληροφορίες για το μουσικό αρχείο ήταν αναγκαία.

Το αρχικό πρότυπο για την δημιουργία 'ετικετών' (id3 tags) στα ψηφιακά αρχεία ήχου αναπτύχθηκε το 1996 από τον Eric Kemp ο οποίος πρόσθεσε ένα κομμάτι δεδομένων στο ηχητικό αρχείο. Το πρότυπο ονομάστηκε ID3v1 και από τότε είναι το δεδομένο πρωτόκολλο για την αποθήκευση μεταδεδομένων στα mp3 αρχεία.

Το πρωτόκολλο ID3v1 αποτελείται από 128 bytes τα οποία ξεκινάνε με την ακολουθία TAG (ετικέτα). Οι ετικέτες τοποθετήθηκαν στο τέλος του αρχείου για να υπάρχει συμβατότητα με παλαιότερα προγράμματα αναπαραγωγής αρχείων ήχου. Τα 128 bytes που διαθέτει το ID3v1 μοιράζονται ως εξής:

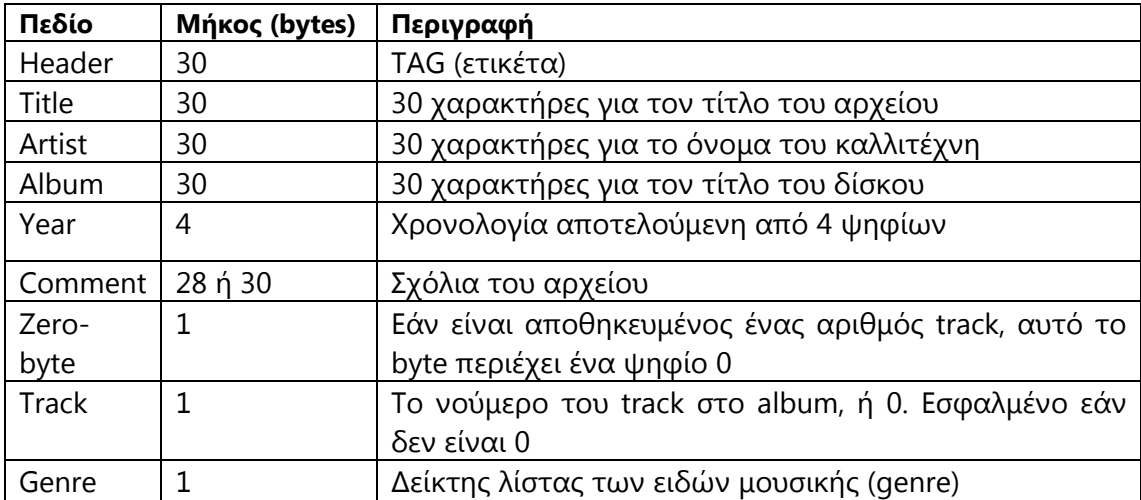

#### **Πίνακας 1.3-1: ID3v1 128 bytes**

Μία βελτίωση για το ID3v1 έγινε από τον Michael Mutschler το 1997. Εφόσον το πεδίο τις 'ετικέτας' comment ήταν τόσο μικρό για να χωρέσει κάτι χρήσιμο ο Michael Mutschler αποφάσισε να το μειώσει κατά 2 bytes (28 bytes από τα 30) και να καταχώρηση σε αυτά την πληροφορία του track number. Η νέα έκδοση του πρωτόκολλου είναι γνωστή με το όνομα ID3v1.1.

Στη συνέχεια περιλήφθηκε μία επιπλέον 'ετικέτα' η 'enhanced tag', (ενισχυμένη ετικέτα). Οι ενισχυμένη 'ετικέτα' (tag) περιλαμβάνει ένα επιπλέον μπλοκ δεδομένων το οποίο προηγείται από μία id3 'ετικέτα' (id3 tag). Το μπλοκ αυτό επεκτείνει τα πεδία artist, album, και title κατά 60 bytes το καθένα (1byte είναι ένας χαρακτήρας). Επίσης, προσφέρει ένα πεδίο κειμένου για εισαγωγή genre, ένα byte για την ταχύτητα αναπαραγωγής και 6 bytes για το χρόνο έναρξης και λήξης της

μουσικής στο mp3 αρχείο. Εάν κάποια πεδία δεν χρησιμοποιηθούν θα παραληφθούν αυτόματα. Τα προγράμματα που αναγνωρίζουν τις ID3 'ετικέτες' έχουν τη δυνατότητα να διαβάσουν τη βελτιωμένη 'ετικέτα'. Το επιπλέον μπλοκ δεν είναι επίσημο πρότυπο και υποστηρίζετε μόνο από ελάχιστα προγράμματα.

| Πεδίο                   | <b>Μήκος (bytes) Περιγραφή</b> |                                                         |  |
|-------------------------|--------------------------------|---------------------------------------------------------|--|
| Header                  |                                | TAG+                                                    |  |
| Title                   | 60                             | Επόμενοι 60 χαρακτήρες του title (90 χαρακτήρες σύνολο) |  |
| Artist                  | 60                             | Επόμενοι 60 χαρακτήρες του artist                       |  |
| Album                   | 60                             | Επόμενοι 60 χαρακτήρες του album                        |  |
| Speed                   |                                | 0=κενό, 1=αργά, 2=μέτρια, 3=γρήγορα, 4=πολύ γρήγορα     |  |
| Genre                   | 30                             | Ελεύθερο πεδίο κειμένου για το είδος μουσικής           |  |
| Start-time <sup>6</sup> |                                | Η έναρξη της μουσικής (της μορφής mmm:ss)               |  |
| End-time 6              |                                | Η λήξη της μουσικής (της μορφής mmm:ss)                 |  |

**Πίνακας 1.3-2: Βελτιωμένα 'tags' (τοποθετημένα πριν από το id3v1 tag)**

Το πρότυπο ID3v1.1 επικρίθηκε για διάφορα προβλήματα. Ένα από αυτά ήταν ότι τα πεδία των 'ετικετών' ήταν πολύ μικρά για να χωρέσουν τα περισσότερα δεδομένα που θα μπορούσαν να εισαχθούν. Τα 30 bytes που διέθετε δεν ήταν αρκετά για να χωρέσουν μεγάλου μήκους ονόματα δίσκων ή καλλιτεχνών και έτσι αυτοί κοβόντουσαν. Ένα άλλο μειονέκτημα είναι ο τρόπος με τον οποίο ορίζεται το είδος μουσικής (genre). Η λίστα με τα προκαθορισμένα genres δεν περιείχε κάποια είδη μουσικής όπως Baroque ή Minimal. Έτσι σε κάποιες περιπτώσεις ήταν αδύνατον να καθοριστεί το ακριβές genre της μουσικής. Το ID3v1 επίσης, δεν μπορούσε να υποστηρίξει καμία ομάδα χαρακτήρων πέρα από τους λατινικούς. Όλες οι 'ετικέτες' έπρεπε να κωδικοποιούνται με βάση το ISO-8859-1 πρότυπο με αποτέλεσμα να υποστήριζε χαρακτήρες μόνο από το λατινικό αλφάβητο.

Για να ξεπεραστούν αυτά τα μειονεκτήματα, δημιουργήθηκε ένα νέο πρότυπο μεταδεδομένων το 1998 το οποίο ονομάστηκε ID3v2. Οι ID3 'ετικέτες' έχουν μεταβλητό μέγεθος, και σημειώνονται στην αρχή του αρχείου ήχου για να υποστηρίξουν τα ηχητικά δεδομένα που ακολουθούν. Αποτελούνται από έναν αριθμό πεδίων, το καθένα από τα οποία περιέχουν ένα κομμάτι μεταδεδομένων. Τα πεδία μπορούν να είναι μέχρι και 16MB σε μέγεθος το συνολικό μέγεθος των 'ετικετών' είναι 256MB. Το μειονέκτημα της διεθνοποίησης λύθηκε επιτρέποντας την κωδικοποίηση των 'ετικετών' όχι μόνο σε ISO-8859-1 αλλά και με το πρότυπο UTF-16.

Τα ID3v2 tags πλέον υποστηρίζουν 84 τύπους πεδίων και οι εφαρμογές μπορούν να ορίσουν νέους δικούς τους. Υπάρχουν συγκεκριμένα πεδία τα οποία περιέχουν το εξώφυλλο, τα BPM (beats per minute), τα πνευματικά δικαιώματα και την επίσημη άδεια, τους στοίχους, καθώς και αυθαίρετο κείμενο και πληροφορίες ηλεκτρονικών διευθύνσεων. Υπάρχουν τρεις εκδόσεις ID3v2. Η ID3v2.2 ήταν η πρώτη δημόσια έκδοση του ID3v2 και ακολούθησαν οι ID3v2.3 και ID3v2.4.

Τo dilib χρησιμοποιεί την έκδοση ID3v1.7.9 για να αναγνωρίζει τις ID3 'ετικέτες' των αρχείων ήχου. Η συγκεκριμένη έκδοση καλύπτει όλες τις απαιτήσεις του dilib για την εισαγωγή των ID3 'ετικετών' στη βάση δεδομένων του.

### <span id="page-11-0"></span>**1.3.3. Τύποι ηχητικών αρχείων που υποστηρίζονται**

Το dilib έχει τη δυνατότητα να φιλοξενήσει και να αναπαράγει τα περισσότερα αρχεία ήχου που υποστηρίζουν το πρωτόκολλο μεταδεδομένων ID3v1.7.9. Οι τύποι αρχείων που ελέγχτηκαν για τη συμβατότητα τους με τον ιστότοπο του dilib είναι οι εξής:

- **flac -** free lossless audio codec (http://flac.[sourceforge](http://flac.sourceforge.net/).net/)
- **ogg –** vorbis codec (<http://www.vorbis.com/>)
- **mp3 -** mpeg-1 audio layer 3 (<http://www.chiariglione.org/mpeg/>)
- wma windows media audio (http://en.wikipedia.org/wiki/Windows Media Audio)
- **wav (riff) –** waveform audio format (<http://ccrma.stanford.edu/courses/422/projects/WaveFormat/>)

Το ψηφιακό μουσικό αρχείο της βιβλιοθήκης είναι σε μορφή flac. Το συγκεκριμένο format ήχου δεν έχει απώλειες δεδομένων κατά την συμπίεση με αποτέλεσμα να μεγιστοποιείται η ποιότητα του ήχου. Τα αρχεία flac παρουσιάζουν υψηλό bit rate και μεγάλο μέγεθος αρχείου.

## <span id="page-12-0"></span>2. **Ανάπτυξη «Ψηφιακής Μουσικής Βιβλιοθήκης»**

Στο κεφάλαιο αυτό επεξηγούνται αναλυτικά όλα τα στάδια ανάπτυξης του dilib. Τα στάδια αυτά είναι η ανάλυση των απαιτήσεων, ο σχεδιασμός του portal, η υλοποίησή του, οι δοκιμές και η συντήρηση.

## <span id="page-12-1"></span>*2.1. Ανάλυση απαιτήσεων*

Η ανάγκη της ανάπτυξης του συγκεκριμένου portal προέκυψε από τις δραστηριότητες του εργαστηρίου 'Μουσικής Διάδρασης και Πολυφωνίας' (τμήμα Μουσικής Τεχνολογίας και Ακουστικής). Έπειτα από μία σειρά συναντήσεων με τα μέλη του εργαστηρίου (διδάσκοντες και φοιτητές που απασχολούνται στα πλαίσια πρακτικών ασκήσεων) καταλήξαμε σε μία σειρά από λειτουργίες που θα έπρεπε να παρέχονται από το dilib, οι οποίες και πήραν την τελική τους μορφή κατά τη φάση του σχεδιασμού που περιγράφεται στην ακόλουθη ενότητα.

Ενδεικτικά αναφέρονται οι ακόλουθες απαιτήσεις που προέκυψαν κατά τις συναντήσεις με τα μέλη του εργαστηρίου 'Μουσικής Διάδρασης και Πολυφωνίας':

### 1. **Καταχώριση του μουσικού περιεχομένου σε βάση δεδομένων**

Μηχανισμός αυτοματοποιημένης εισαγωγής μουσικού περιεχομένου στη βάση δεδομένου MySQL. Ο μηχανισμός αυτός είναι αυτοματοποιημένος στο μεγαλύτερο μέρος του και ο σχεδιασμός του προσφέρει γρήγορη και λειτουργική εισαγωγή των πληροφοριών του μουσικού υλικού στη βάση δεδομένων.

### 2. **Αναζήτηση του μουσικού περιεχομένου**

Αναζήτηση μουσικού περιεχομένου στη βάση δεδομένων, μέσω δομημένων ερωτημάτων της MySQL. Η αναζήτηση μπορεί να γίνει για τρία κριτήρια, τον καλλιτέχνη, τον τίτλο και τον δίσκο.

### 3. **Ανάκτηση του μουσικού περιεχομένου**

Ανάκτηση μουσικού περιεχομένου στη βάση δεδομένων μέσω δομημένων ερωτημάτων στη MySQL.

## <span id="page-13-0"></span>*2.2. Σχεδιασμός*

Εδώ περιγράφεται ο σχεδιασμός του ιστοτόπου dilib. Παρακάτω αναπαρίσταται γραφικά το διάγραμμα ροής και η σχέση τον μονάδων που αποτελούν το σύστημα αυτό.

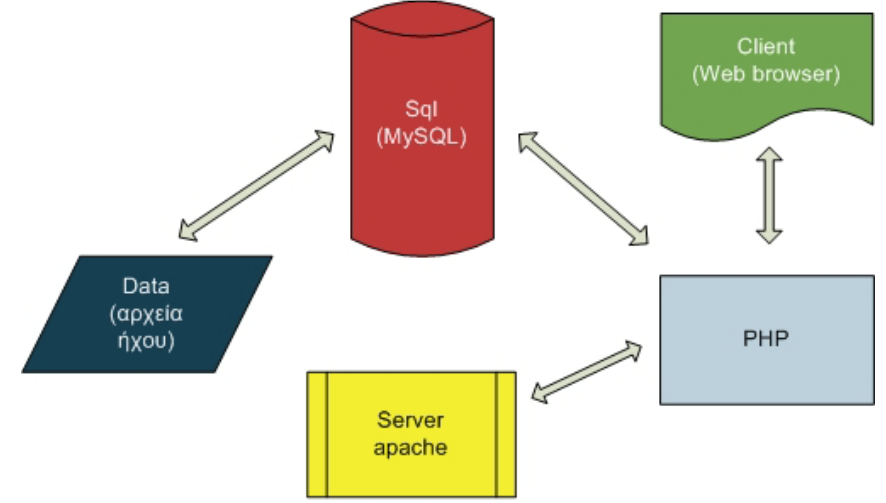

**Σχήμα 2-1: Διάγραμμα ροής διακομιστή σελίδων**

Ως HTTP Server στην παρούσα εργασία χρησιμοποιείται το ελεύθερο λογισμικό Apache. Ο εξυπηρετητής αυτός επεξεργάζεται τις εντολές PHP που περιέχονται σε μια σελίδα προκειμένου η σελίδα που θα εμφανίσει στον web browser (client) να είναι σε απλή HTML μορφή. Ο PHP κώδικας είναι χρήσιμος στην περίπτωση που χρειάζεται να γίνει κάποια σύνδεση στη βάση δεδομένων. Για παράδειγμα κατά την είσοδο του πιστοποιημένου χρήστη στο dilib ή για την ανάκτηση τον δεδομένων μιας αναζήτησης μουσικού έργου.

Η αρχική σελίδα του dilib παρέχει 2 βασικούς τρόπους πλοήγησης για την ανάκτηση πληροφοριών και δεδομένων. O πρώτος παρέχεται μέσω του κεντρικού μενού του ιστοτόπου, όπου ο χρήστης μπορεί να πλοηγηθεί στα μουσικά κομμάτια, επιλέγοντας κάποιο από τα διαθέσιμα, *μουσικά είδη (genres)*, *καλλιτέχνες (artists)*  και *δίσκους (albums).* Ο δεύτερος τρόπος πλοήγησης παρέχεται μέσω της φόρμας αναζήτησης (search). Κάνοντας μία αναζήτηση επιστρέφεται ως αποτέλεσμα μία ομάδα σελίδων. Αυτή η ομάδα σελίδων οδηγεί στην σελίδα του *artist* και στην σελίδα του *album.* Στην σελίδα του album βρίσκεται η λίστα των μουσικών αρχείων που περιέχονται σε αυτό το δίσκο, στην οποία ο χρήστης μπορεί να ακούσει το κάθε κομμάτι επιλέγοντας τον τίτλο του. Οι ιστοσελίδες, οι λειτουργίες που αποτελούν το portal και η ροή των δεδομένων αναπαρίστανται γραφικά στο παρακάτω διάγραμμα.

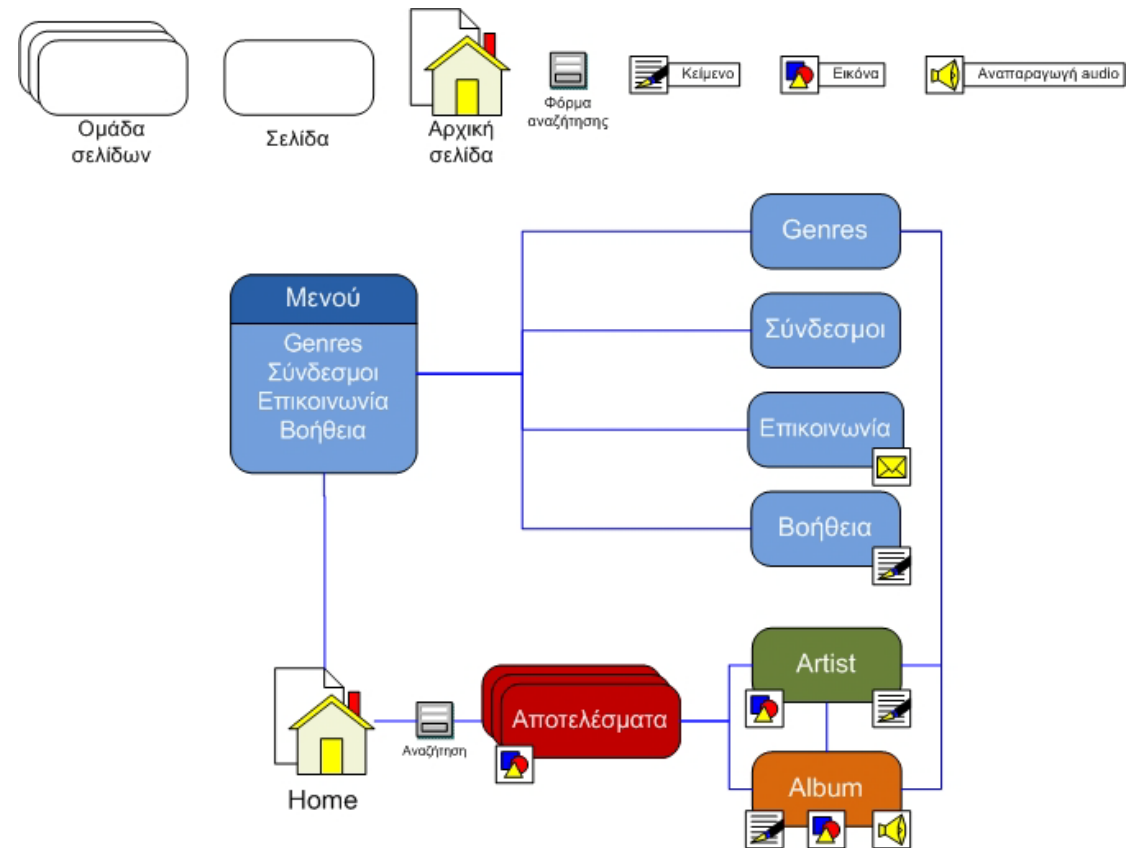

**Σχήμα 2-2: Εννοιολογικό διάγραμμα του ιστότοπου**

## <span id="page-14-0"></span>**2.2.1. Αναζήτηση Μουσικού περιεχομένου**

Μία βασική λειτουργία του ιστοτόπου είναι η αναζήτηση μουσικού περιεχομένου. Η συγκεκριμένη λειτουργία βασίζεται σε δομημένα ερωτήματα τα οποία γίνονται απευθείας στη βάση δεδομένων μέσω της MySQL. Με βάση το κριτήριο της αναζήτησης η MySQL 'ψάχνει' στη βάση δεδομένων καταχωρήσεις οι οποίες να περιέχουν τη λέξη της αναζήτησης και στη συνέχεια εμφανίζει τα σχετικά αποτελέσματα. Τα κριτήρια αναζήτησης είναι τρία: ο *καλλιτέχνης,* ο *τίτλος* και ο *δίσκος.* Επιλέγοντας ένα κριτήριο, περιορίζουμε την αναζήτηση μας στον αντίστοιχο πίνακα της MySQL στον οποίο βρίσκονται τα σχετικά στοιχεία. Η αναζήτηση μουσικού υλικού στον ιστότοπο του dilib γίνεται μέσω της φόρμας αναζήτησης που βρίσκεται στην κορυφή κάθε σελίδας ([Σχήμα 2.2.1](#page-14-2)-1).

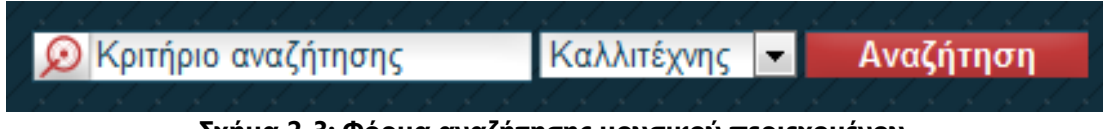

**Σχήμα 2-3: Φόρμα αναζήτησης μουσικού περιεχομένου.**

## <span id="page-14-2"></span><span id="page-14-1"></span>**2.2.2. Ανάκτηση Μουσικού περιεχομένου**

Για την ανάκτηση του μουσικού περιεχομένου γίνονται μία σειρά από ερωτήματα στη βάση δεδομένων ανάλογα με το κριτήριο αναζήτησης. Τα αποτελέσματα της αναζήτησης παρέχονται από την βάση δεδομένων σε μορφή λίστας. Για την απλοποίηση της απεικόνισης των αποτελεσμάτων, χρησιμοποιείται CSS γλώσσα μορφοποίησης κειμένου και τα αποτελέσματα εμφανίζονται σε πίνακες των 20 στοιχείων. Λόγω του μεγάλου αριθμού των τίτλων μουσικής που έχει την δυνατότητα να φιλοξενήσει το portal, τα αποτελέσματα των αναζητήσεων ομαδοποιούνται σε σελίδες των 20 αποτελεσμάτων, ενώ στο κάτω μέρος της λίστας υπάρχουν σύνδεσμοι για την πλοήγηση στην προηγούμενη και την επόμενη σελίδα αποτελεσμάτων.

Στην περίπτωση που γίνει αίτηση (request) στη βάση δεδομένων για την ανάκτηση κάποιου αρχείου εικόνας ενός στοιχείου, ένας μηχανισμός ελέγχει αν υπάρχει αρχείο εικόνας συσχετισμένο με αυτό το στοιχείο και στην περίπτωση που δεν υπάρχει εμφανίζεται ένα προεπιλεγμένο αρχείο εικόνας.

Κατά την ανάκτηση πληροφοριών που αφορούν τους δίσκους αναπτύχθηκαν μηχανισμοί οι οποίοι υπολογίζουν την συνολική διάρκεια της μουσικής ενός δίσκου και ορίζουν αν ένας δίσκος είναι συλλογή (various artists) άμα ξεπερνάει τους τέσσερις καλλιτέχνες.

Αυτές οι λειτουργίες σχεδιάστηκαν για να κάνουν πιο πλούσια την περιγραφή και την απεικόνιση των στοιχείων της μουσικής στον ιστότοπο του dilib.

### <span id="page-15-0"></span>**2.2.3. Αυτόματη εισαγωγή μουσικού περιεχομένου**

Μία καινοτομία του dilib είναι η αυτόματη εισαγωγή των ID3tags των μουσικών έργων στη βάση δεδομένων. Η διαδικασία αυτή αποτελείται από τρία βήματα.

- 1. Τον εντοπισμό του μουσικού υλικού στο μέσω αποθήκευσης
- 2. Την εισαγωγή των ID3 tags στο dilib για επαλήθευση της εγκυρότητάς τους
- 3. Την αποθήκευση των ID3 tags στη βάση δεδομένων του dilib.

Η ανάγνωση των ID3 tags γίνεται μέσω της εξειδικευμένης εφαρμογής getID3(), η οποία είναι ανεπτυγμένη σε PHP και HTML κώδικα και διατίθεται ελεύθερα από τον ιστότοπο www.sourceforge.net. Η εφαρμογή αυτή αναγνωρίζει τα id3 μεταδεδομένα των μουσικών αρχείων και αποθηκεύει στη βάση δεδομένων τις πληροφορίες που αυτά περιέχουν. Οι πληροφορίες αυτές αφορούν το μουσικό περιεχόμενο των αρχείων και είναι οι τίτλοι των δίσκων, καλλιτεχνών, τίτλων καθώς και άλλες πληροφορίες όπως, χρονολογίες, διάρκεια μουσικής, αριθμός κομματιού στον δίσκο κ.τ.λ.

Η εφαρμογή αυτή προσαρτήθηκε στο dilib και ρυθμίστηκε έτσι ώστε να συναντά τις απαίτησης του. Ο μηχανισμός της αυτόματης εισαγωγής μουσικού περιεχομένου σχεδιάστηκε για την εύκολη και γρήγορη εισαγωγή των ID3 ετικετών στη βάση δεδομένων του dilib με αυτοματοποιημένο τρόπο.

### <span id="page-15-1"></span>*2.3. Υλοποίηση*

Κατά την υλοποίησης του ιστοτόπου του dilib έπρεπε να ξεπεραστούν κάποια προβλήματα. Αυτά τα προβλήματα είχαν σχέση με την αναπαραγωγή των flac αρχείων ήχου σε web εφαρμογή (δηλ. μέσω http request)και την δομή της βάσης δεδομένων.

Για την αναπαραγωγή των flac αρχείων ήχου, εξετάστηκαν διάφοροι πιθανοί players αλλά καταλήξαμε στη χρήση του VLC player από τον μηκερδοσκοπικό οργανισμό Videolan. Ο VLC player ήταν ο καταλληλότερος για την αναπαραγωγή των flac αρχείων μέσω HTTP πρωτόκολλου.

Η κατασκευή της βάσης δεδομένων δομήθηκε με βάση την ίδια την οργάνωση της μουσικής. Αυτό έγινε για την διευκόλυνση της εισαγωγής της μουσικής στην βάση δεδομένων και για την εύκολη πρόσβαση στα δεδομένα που αυτή περιέχει.

Το σύστημα διαχείρισης περιεχομένου (drupal CMS) χρησιμοποιήθηκε για την διαχείριση των λογαριασμών των χρηστών και για τον μηχανισμό της πιστοποιημένης σύνδεσης των χρηστών στον ιστότοπο του dilib. Το drupal χρησιμοποιήθηκε εφόσον η κατασκευή του ιστότοπου του dilib δεν αποσκοπούσε στην κατασκευή αυτών των μηχανισμών.

### <span id="page-16-0"></span>**2.3.1. Σύστημα Διαχείρισης Περιεχομένου**

Για την υλοποίηση της εφαρμογής επιλέχθηκε το Σύστημα Διαχείρισης Περιεχομένου (Content Management System – CMS) drupal [[4](#page-49-3)]. Το drupal είναι μία web εφαρμογή η οποία μπορεί να διαχειρίζεται περιεχόμενο βασισμένο στις HTML, PHP και MySQL τεχνολογίες. Το σύστημα αυτό είναι προγραμματισμένο με βάση τις τεχνολογίες που αναφέρονται στο κεφάλαιο 2.3.2 και ο κώδικάς του είναι 'ανοιχτός' (open source). Το drupal χρησιμοποιήθηκε κατά κύριο λόγο για το σύστημα διαχείρισης των λογαριασμών των χρηστών. Για να γίνει πιο κατανοητό το drupal είναι ένας αυτόνομος ιστότοπος ο οποίος περιλαμβάνει τις παραπάνω τεχνολογίες, μέσα από το περιβάλλον του οποίου αναπτύχθηκε ο ιστότοπος του dilib.

### <span id="page-16-1"></span>**2.3.2. Γλώσσες Προγραμματισμού**

Η υλοποίηση του ιστότοπου του dilib βασίστηκε σε βασικές δικτυακές τεχνολογίες οι οποίες αναφέρονται παρακάτω:

- **HTML** (Hypertext Mark up Language) γλώσσα σήμανσης υπερκειμένου. Μέθοδος κωδικοποίησης κειμένων για εμφάνιση τους στον παγκόσμιο ιστό (www) με χρήση προγραμμάτων πλοήγησης (π.χ. Internet Explorer, Chrome).
- **PHP** (Hypertext Pre Processor) Προεπεξεργαστής υπερκειμένου. Η πιο διαδεδομένη γλώσσα δημιουργίας δυναμικών δικτυακών τόπων η οποία εκτελείται στη πλευρά του εξυπηρετητή (server-side scripting).
- **MySQL** (My Structured Query Language) γλώσσα δομημένων ερωτημάτων. Σύστημα διαχείρισης βάσης δεδομένων σε SQL γλώσσα.
- **JavaScript –** Γλώσσα δέσμης ενεργειών. Γλώσσα προγραμματισμού που προσθέτει διαδραστικές λειτουργίες σε μία ιστοσελίδα οι οποίες εκτελούνται στην πλευρά του χρήστη (client-side scripting)

• **CSS** (cascading style sheets) – μηχανισμός ο οποίος χρησιμοποιείται για την πρόσθεση στυλ σε ιστοσελίδες, π.χ. χρώμα σε γραμματοσειρές εικόνες φόντου.

### <span id="page-17-0"></span>**2.3.3. Βάση Δεδομένων**

Η βάση δεδομένων του dilib είναι βασισμένη στην τεχνολογία της MySQL και αποτελείται από τέσσερις πίνακες. Οι πίνακες αυτοί κατηγοριοποιήθηκαν με βάση τα κύρια στοιχεία ενός μουσικού έργου τα οποία είναι ο τίτλος, ο καλλιτέχνης, ο δίσκος και το είδος μουσικής. Τα ονόματα των τεσσάρων πινάκων είναι *track, artist, album* και *genre.* Σε αυτούς τους πίνακες καταχωρούνται οι αντίστοιχες πληροφορίες οι οποίες αφορούν τη μουσική του dilib.

Παρακάτω αναφέρονται οι πληροφορίες αυτές.

### **Για τον τίτλο**

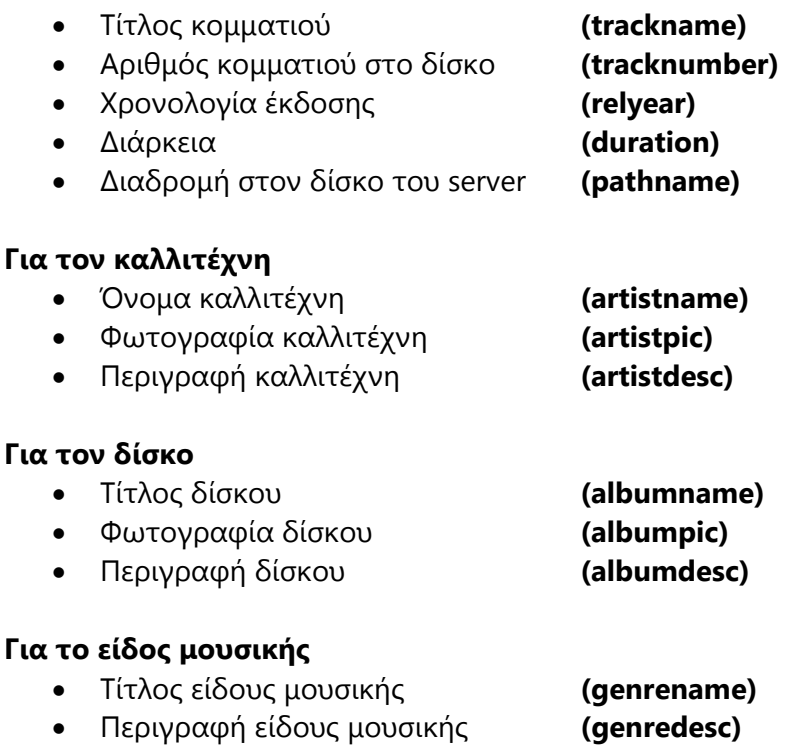

Η βάση δεδομένων του dilib έχει απλή δομή με λίγους πίνακες, ώστε να είναι εύκολη η πρόσβαση στα δεδομένα που αυτοί περιέχουν. Παρακάτω υπάρχει σχηματική αναπαράσταση των πινάκων της βάσης δεδομένων και πώς τα πρωτεύοντα στοιχεία αυτών συνδέονται μεταξύ τους. Τα πρωτεύοντα στοιχεία του κάθε πίνακα σημειώνονται με ένα κλειδί στα αριστερά τους.

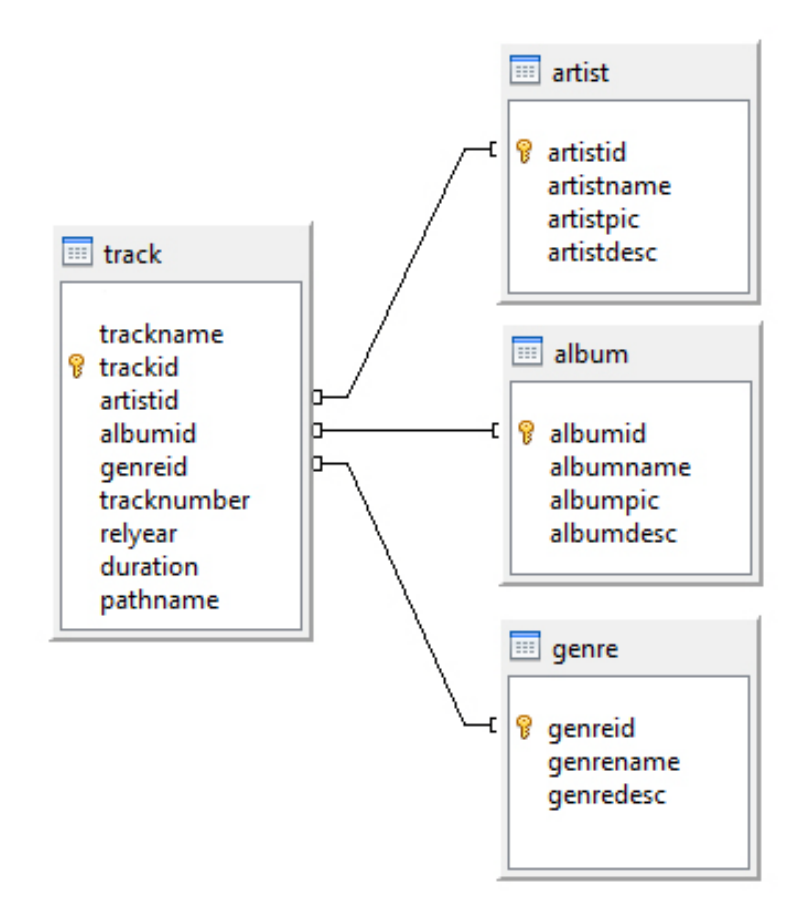

**Σχήμα 2-4: Οι πίνακες της βάσης δεδομένων και οι συνδέσεις τους**

Από το παραπάνω σχήμα μπορούμε να καταλάβουμε ότι η βάση δεδομένων του dilib είναι μία σχεσιακή βάση με τον πίνακα *track* να είναι ο πίνακας συσχέτισης. Οι σχέσεις που αναπτύσσονται είναι πολλά προς πολλά. Αυτό προκύπτει από την ίδια την οργάνωση της μουσικής. Έτσι ένας καλλιτέχνης για παράδειγμα μπορεί να έχει πολλούς δίσκου ή ένας δίσκος να περιέχει πολλούς καλλιτέχνες και ένα είδος μουσικής να περιέχει πολλούς καλλιτέχνες και το αντίστροφο.

## <span id="page-19-0"></span>*2.4. Δοκιμές και συντήρηση*

Για την εξακρίβωση της ορθής λειτουργίας του ιστοτόπου του dilib έγιναν μία σειρά από δοκιμές. Οι δοκιμές αυτές αφορούν την σωστή λειτουργία του κώδικα, την λειτουργία της σελίδας σε πολλαπλούς browsers, την εισαγωγή μουσικού υλικού στη βάση δεδομένων, την εισαγωγή εικόνας σε στοιχεία που την υποστηρίζουν, την αναπαραγωγή των τύπων αρχείου του μουσικού υλικού, την αναζήτηση και την ανάκτηση του μουσικού υλικού. Για την διαπίστωση της ορθής λειτουργίας τον παραπάνω μηχανισμών έγιναν οι παρακάτω δοκιμές.

- Για την ορθότητα του κώδικα του ιστοτόπου, όλες οι σελίδες που το αποτελούν επικυρώθηκαν από την υπηρεσία validator της διεθνούς κοινοπραξίας W3C[\[5\],](#page-49-6) η οποία είναι ο διεθνής οργανισμός που ασχολείται με την προτυποποίηση τεχνολογιών Διαδικτύου.
- Για την ορθή λειτουργία του ιστοτόπου σε πολλαπλούς browsers το dilib εξετάστηκε σε επίπεδο λειτουργίας, σε 3 browsers. Οι browsers αυτοί είναι ο Internet Explorer, Ο Mozilla Firefox και ο Google Chrome.
- Για την εξακρίβωση της ομαλής εισαγωγής του μουσικού υλικού στη βάση δεδομένων του dilib, εισάχθηκαν στον ιστότοπο του dilib, μία σειρά από αρχεία ήχου διαφορετικού format (flac, ogg, mp3, wav, wma). Έπειτα, στη βάση δεδομένων, ελέγχτηκαν οι ID3 'ετικέτες' των μουσικών αρχείων και επαληθεύτηκε η ορθότητα τους.
- Για τη σωστή λειτουργία του μηχανισμού εισαγωγής εικόνας, εισάχθηκαν αρχεία εικόνας στα στοιχεία που την υποστηρίζουν. Αυτά τα στοιχεία είναι ο καλλιτέχνης (artist) και ο δίσκος (album).

Η συντήρηση του ιστότοπου του dilib, αφορά το σύστημα διαχείρισης περιεχομένου (drupal) και έχει να κάνει με την ενημέρωση του πυρήνα του drupal και με την ενημέρωση του διάφορων modules που αυτό περιλαμβάνει. Οι ενημερώσεις αυτές δεν είναι απαραίτητες για την ομαλή λειτουργία του ιστότοπου του dilib, εφόσον οι λειτουργίες του δεν επηρεάζονται από αυτές. Εκτός από την συντήρηση του πυρήνα του drupal, το ID3 metadata format υποστηρίζει την λειτουργία αυτή. Η ενημέρωση αυτή είναι απαραίτητη μόνο στην περίπτωση που αναβαθμιστεί το ίδιο το format και τα αρχεία ήχου δεν υποστηρίζουν πλέον την παλιά έκδοση.

Σε περίπτωση καταστροφής της βάσης δεδομένων του dilib, η εγκατάσταση του ιστότοπου φέρει αρχείο σε μορφή κειμένου, με το οποίο μπορεί να γίνει ανακατασκευή της βάσης δεδομένων. Επίσης, η δημιουργία αντιγράφων ασφαλείας της βάσης δεδομένων του dilib, θα απέτρεπε την απώλεια των δεδομένων της (ονόματα καλλιτεχνών, τίτλους, εικόνες κ.τ.λ.).

## <span id="page-20-0"></span>3. **Εγχειρίδιο Χρήσης**

Σε αυτό το κεφάλαιο περιέχονται πληροφορίες για την χρήση του ιστότοπου του dilib. Η χρήση του ιστότοπου αλλάζει ανάλογα με τον ρόλο του χρήστη. Η απλούστερη χρήση που σχετίζεται με την ανάκτηση δεδομένων και την αναπαραγωγή μουσικών έργων μόνο, αφορά όλους τους ανώνυμους χρήστες. Τους χρήστες δηλαδή που δεν έχουν λογαριασμό εισόδου στον ιστότοπο του dilib.

Η χρήση που σχετίζεται με την εισαγωγή μουσικών έργων και πληροφοριών (πληροφορίες για καλλιτέχνες, δίσκους, κ.τ.λ.) αφορά όλους τους πιστοποιημένους χρήστες που έχουν λογαριασμό εισόδου στο dilib.

Ένας άλλος ρόλος χρηστών είναι αυτός του διαχειριστή. Η χρήση του dilib σε αυτή την περίπτωση αφορά τους δύο προηγούμενους ρόλους συν ενέργειες διαχείρισης του ιστοτόπου του dilib όπως τη δημιουργία ενός νέου χρήστη ή την συντήρηση του ιστοτόπου.

## <span id="page-20-1"></span>*3.1. Απλή χρήση*

Μπαίνοντας στον δικτυακό τόπο του dilib βλέπουμε την αρχική σελίδα η οποία περιέχει επτά προτεινόμενους καλλιτέχνες και τα γράμματα της αγγλικής αλφαβήτου με τα οποία ο χρήστης μπορεί να εμφανίσει αλφαβητικά τους καλλιτέχνες. Στην κορυφή της σελίδας βρίσκετε το κυρίως μενού του dilib μέσω του οποίου μπορούμε να πλοηγηθούμε σε άλλες σελίδες του ιστότοπου.

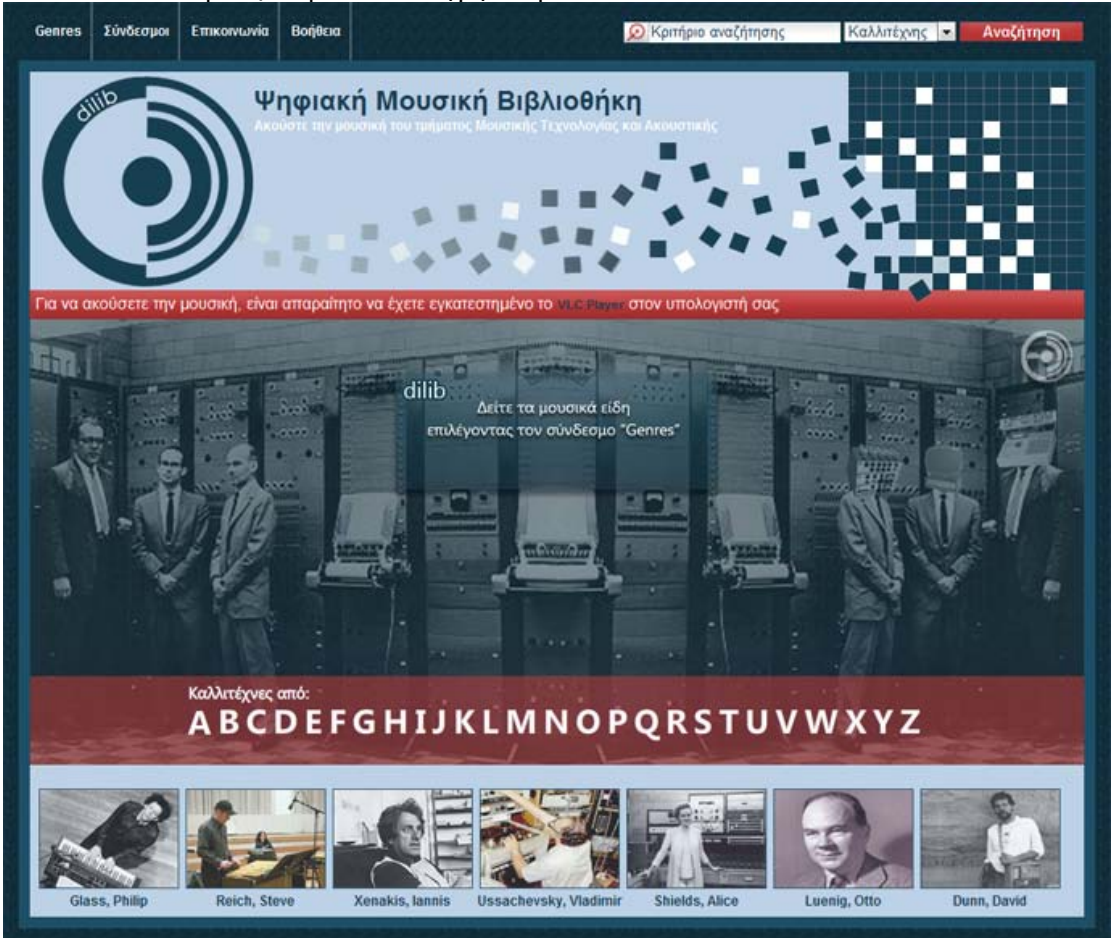

**Σχήμα 3-1: Αρχική σελίδα**

Οι σύνδεσμοι του μενού αυτού είναι:

### • **Genres**

Σύνδεσμος που μας οδηγεί στη σελίδα όλων των ειδών μουσικής που περιέχονται στο dilib. Σε αυτή ατή τη σελίδα παρουσιάζονται τα είδη μουσικής που υπάρχουν στο dilib.

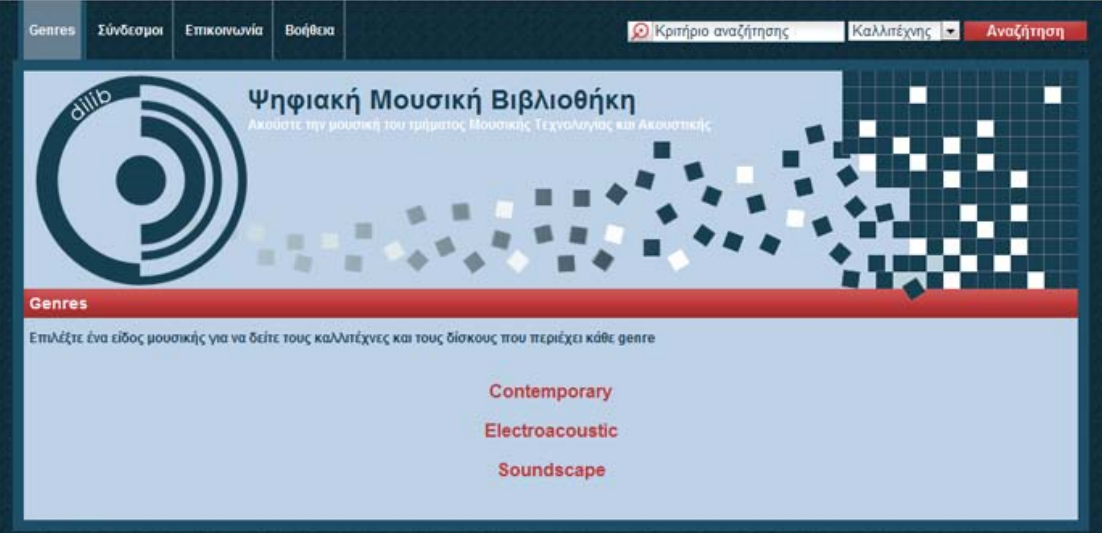

**Σχήμα 3-2: Σελίδα ειδών μουσικής (genres)**

Επιλέγοντας ένα είδος μουσικής πλοηγούμαστε στη σελίδα του συγκεκριμένου είδους. Σε αυτή την σελίδα περιέχονται καλλιτέχνες και δίσκοι οι οποίοι ανήκουν σε αυτό το είδος μουσικής καθώς και μια περιγραφή για αυτό το είδος. Έστω ότι επιλέγουμε το είδος 'Contemporary', παρακάτω μπορείτε να δείτε αυτή η σελίδα.

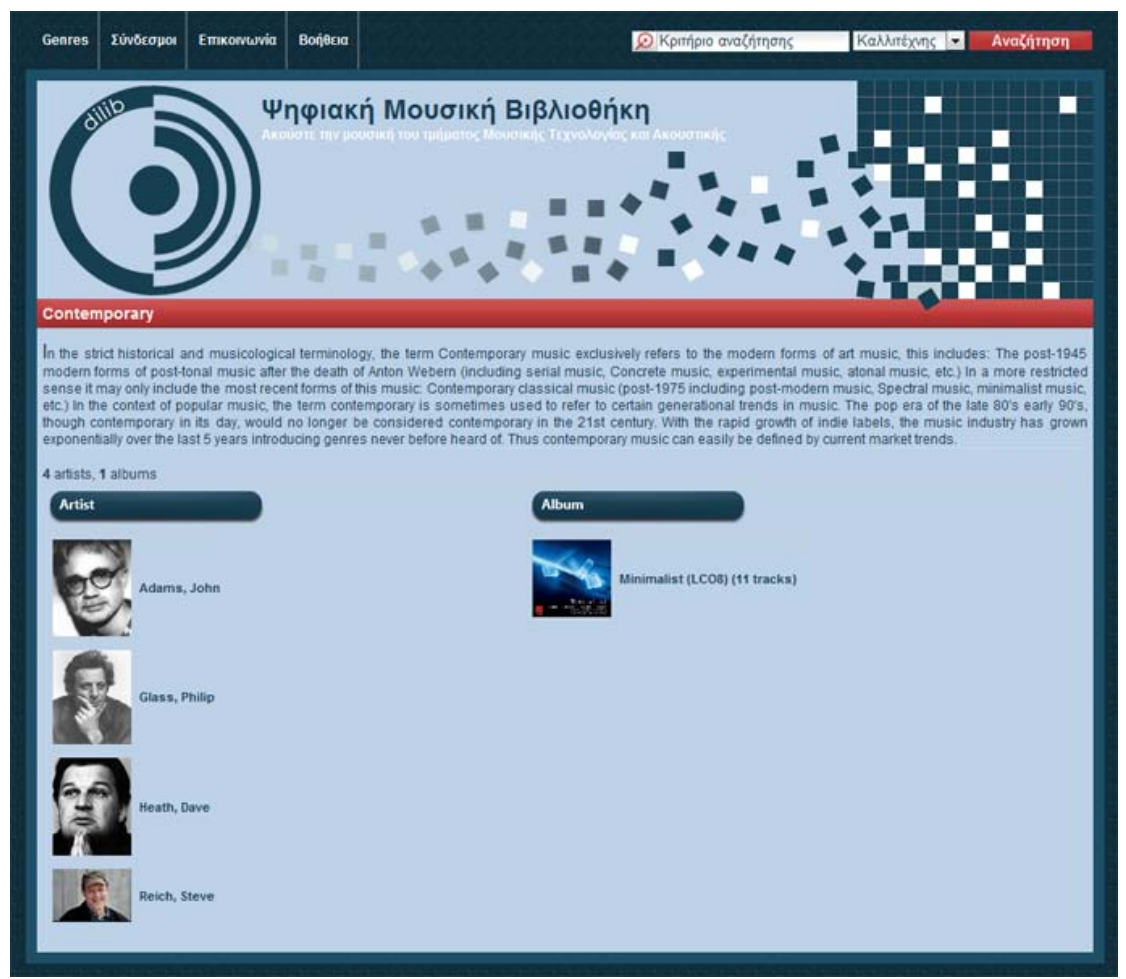

**Σχήμα 3-3: Σελίδα συγκεκριμένου είδους μουσικής**

#### • **Σύνδεσμοι**

Σύνδεσμος ο οποίος μας οδηγεί σε σελίδα με εξωτερικούς συνδέσμου σχετικοί με τον ιστότοπο του dilib. Εδώ μπορούμε να βρούμε συνδέσμους σχετικούς με τις τεχνολογίες στις οποίες βασίζεται ο ιστότοπος του dilib καθώς και ιδρύματα σχετικά με την μουσική τεχνολογία.

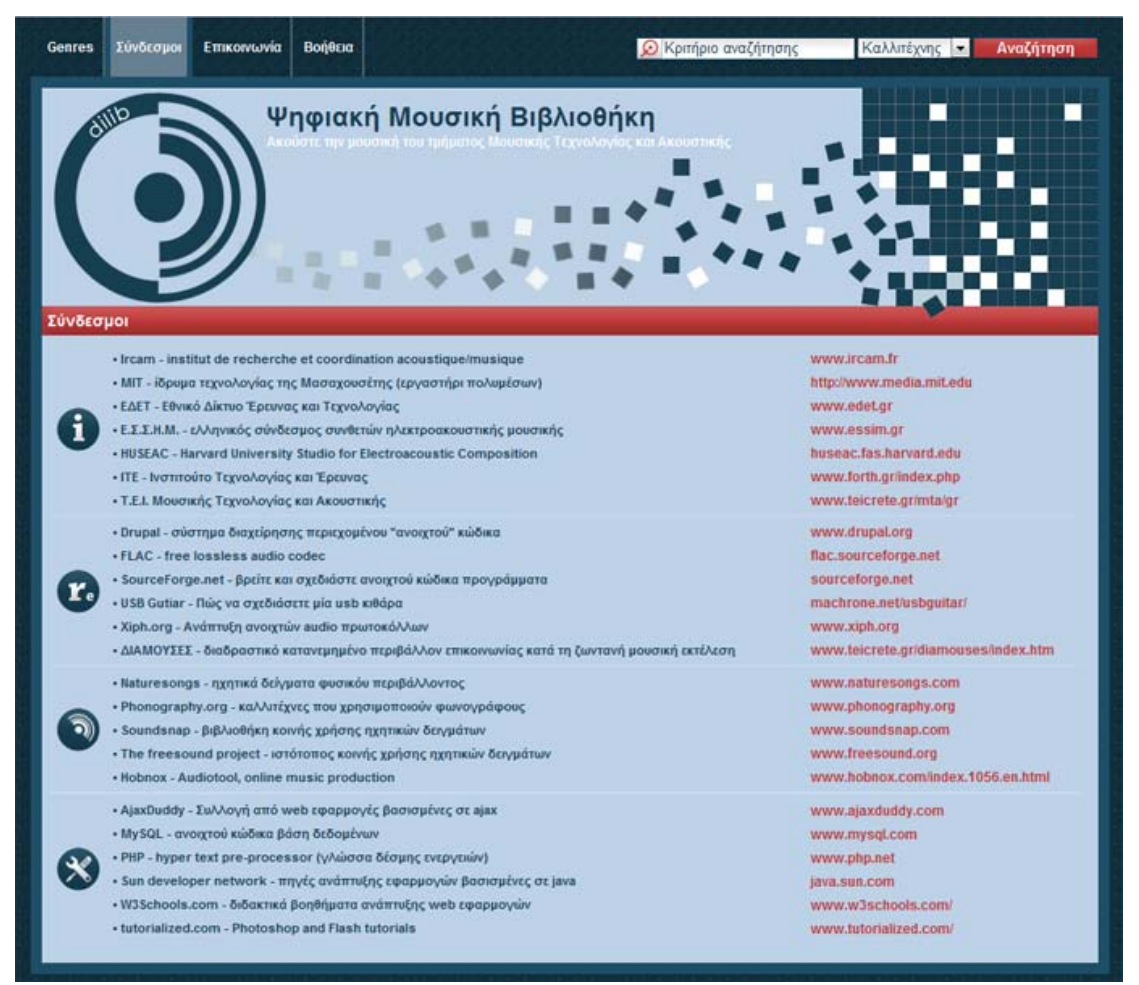

**Σχήμα 3-4: Σελίδα των συνδέσμων του ιστότοπου**

#### • **Επικοινωνία**

Σύνδεσμος της σελίδας επικοινωνίας του dilib. Σε αυτή τη σελίδα οι χρήστες μπορούν να στείλουν κάποιο μήνυμα στον διαχειριστή του dilib ή σε ομάδες χρηστών του dilib μέσω της φόρμας ηλεκτρονικής αλληλογραφίας (email). Παρακάτω φαίνεται αυτή η φόρμα.

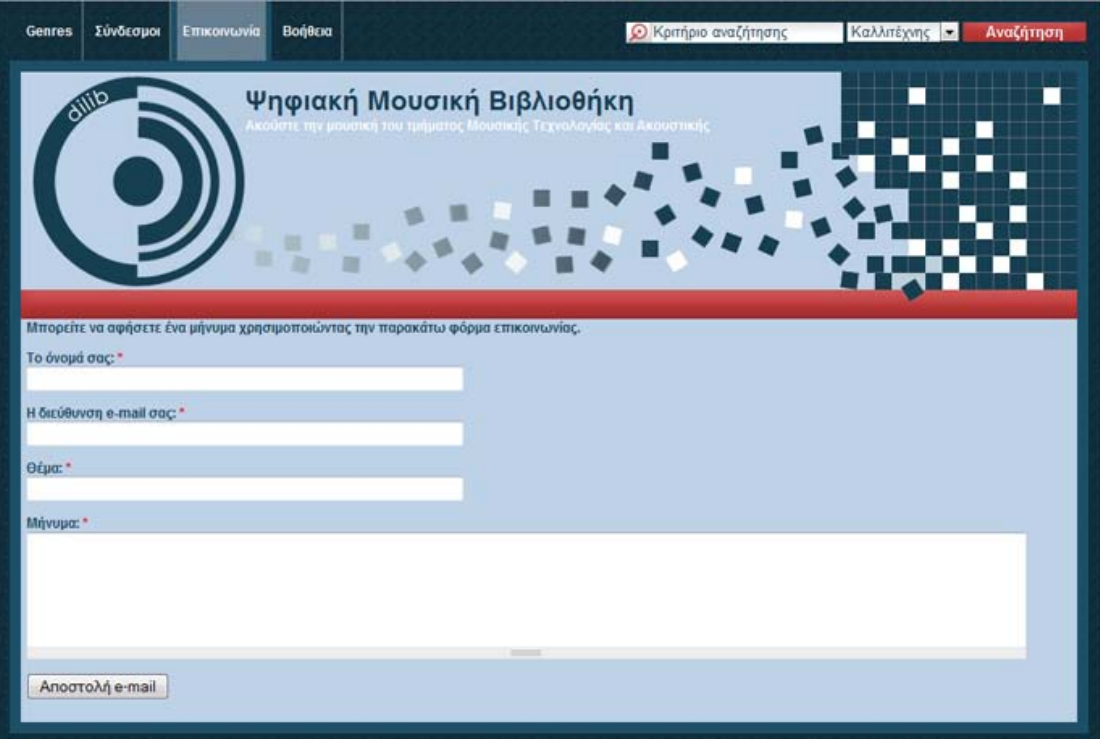

**Σχήμα 3-5: Σελίδα επικοινωνίας των χρηστών με την διαχείριση του ιστότοπου**

#### • **Βοήθεια**

Αυτός ο σύνδεσμος μας οδηγεί στην σελίδα με τη βοήθεια χρήσης του ιστοτόπου του dilib. Σε αυτή τη σελίδα επίσης μπορείτε να βρείτε τον σύνδεσμο για το VLC player o οποίος είναι απαραίτητος για την αναπαραγωγή των μουσικών αρχείων καθώς και πληροφορίες για τα περιεχόμενα του dilib που αφορούν τη μουσική.

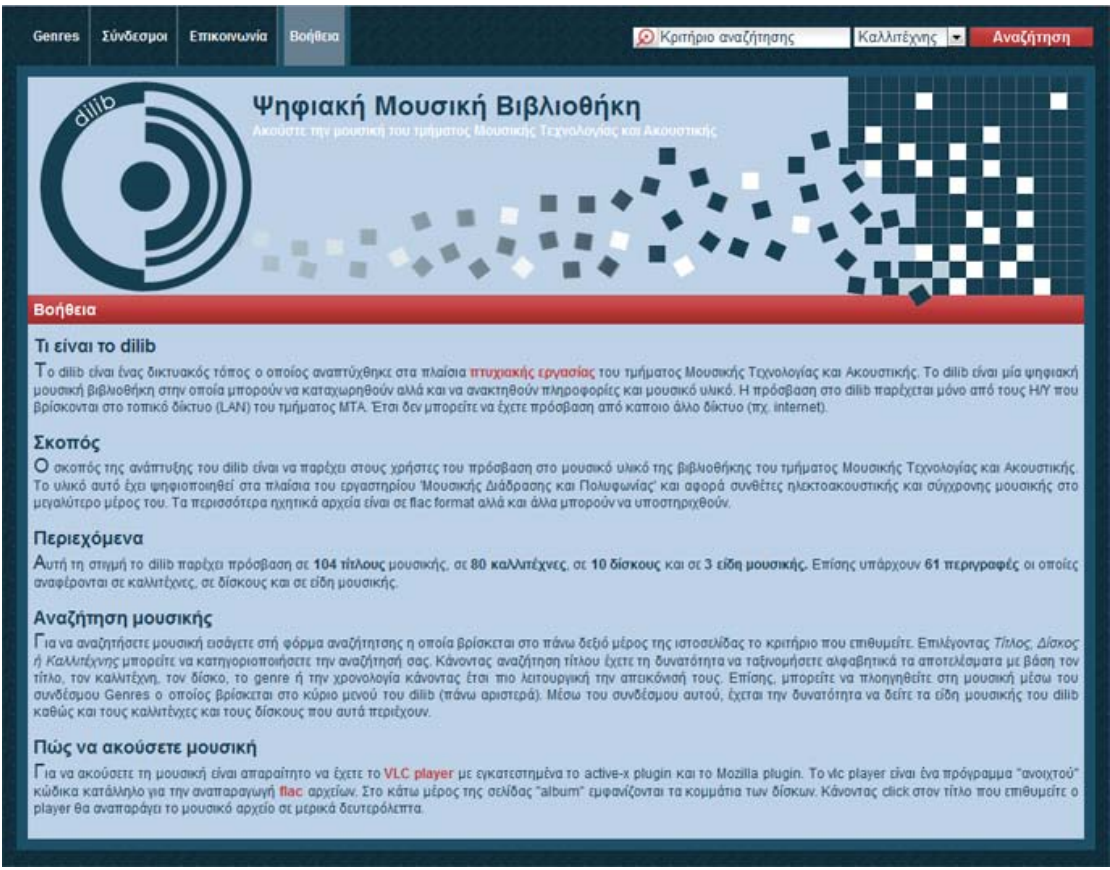

**Σχήμα 3-6: Σελίδα με την βοήθεια για τον ιστότοπο**

Για να αναζητήσετε μουσικό υλικό στον ιστότοπο του dilib εισάγετε στη φόρμα αναζήτησης που βρίσκεται στην κορυφή της σελίδας, το κριτήριο που σας ενδιαφέρει (Σχ. 3.1-8). Δίπλα από την φόρμα αναζήτησης υπάρχει ένα μενού με το οποίο μπορείτε να κατηγοριοποιήσετε την αναζήτηση σας με βάση τον *καλλιτέχνη,*  τον *τίτλο* ή τον *δίσκο*.

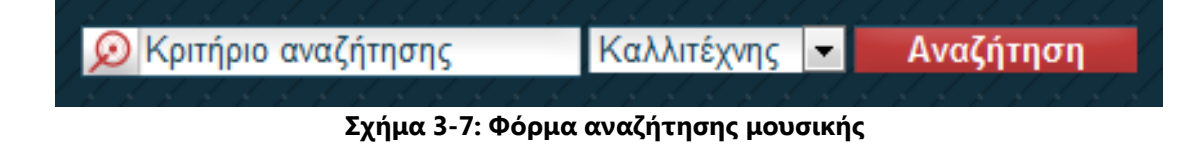

Έστω ότι εισάγετε στην φόρμα αναζήτησης, το γράμμα 'a' του αγγλικού αλφαβήτου και έχετε επιλέξει κατηγορία 'Τίτλος'. Ο μηχανισμός αναζήτησης θα ψάξει στην βάση δεδομένων για τίτλους που να περιέχουν το γράμμα 'a'. Στη συνέχεια το dilib μας οδηγεί στην σελίδα των αποτελεσμάτων η οποία φαίνεται παρακάτω.

|                      | Σύνδεσμοι<br>Επικοινωνία                  | Βοήθεια | Ο Κριτήριο αναζήτησης                                     |                                 | Καλλιτέχνης -   | Αναζήτηση     |      |
|----------------------|-------------------------------------------|---------|-----------------------------------------------------------|---------------------------------|-----------------|---------------|------|
|                      |                                           |         | Ψηφιακή Μουσική Βιβλιοθήκη                                |                                 |                 |               |      |
|                      |                                           |         |                                                           |                                 |                 |               |      |
|                      |                                           |         |                                                           |                                 |                 |               |      |
|                      |                                           |         |                                                           |                                 |                 |               |      |
|                      |                                           |         |                                                           |                                 |                 |               |      |
|                      |                                           |         |                                                           |                                 |                 |               |      |
|                      |                                           |         |                                                           |                                 |                 |               |      |
| Αποτελέσματα         |                                           |         |                                                           |                                 |                 |               |      |
|                      | Βρέθηκαν 62 τίτλοι                        |         |                                                           |                                 |                 |               |      |
| Title                |                                           |         | <b>Album</b>                                              | <b>Artist</b>                   | Genre           | Duration Year |      |
| And Would You        |                                           |         | An Anthology Of Noise & Electronic Music 1920-2007 (CD 2) | Mayakovsky<br>Vladimir          | Electroacoustic | 00:33         | 1930 |
| Antithse             |                                           |         | An Anthology Of Noise & Electronic Music 1920-2007 (CD 2) | Kagel, Mauricio                 | Electroacoustic | 09:22         | 1962 |
| Aspekt               |                                           |         | An Anthology Of Noise & Electronic Music 1921-2001 (CD 1) | Boehmer, Konrad Electroacoustic |                 | 15:15         | 1966 |
| Audience             |                                           |         | An Anthology Of Noise & Electronic Music 1921-2001 (CD 2) | Sonic Youth                     | Electroacoustic | 06:00         | 1983 |
|                      | <b>Beneath The Forest Floor</b>           |         | The Dreams Of Gaia, Disc 1                                | Westerkamp,<br>Hildegard        | Soundscape      | 06:19         | 1999 |
|                      | <b>Blind Ignorance</b>                    |         | An Anthology Of Noise & Electronic Music 1920-2007 (CD 2) | Jügend, Sutcliffe               | Electroacoustic | 05:40         | 2007 |
| Challenge            |                                           |         | The Dreams Of Gaia, Disc 1                                | Storm, Jonathan                 | Soundscape      | 02:01         | 1999 |
|                      | Company - Movement 1                      |         | Minimalist (LCO8)                                         | Glass, Philip                   | Contemporary    | 02:37         | 1990 |
|                      | Company - Movement 2                      |         | Minimalist (LCO8)                                         | Glass, Philip                   | Contemporary    | 01:54         | 1990 |
|                      | Company - Movement 3                      |         | Minimalist (LCO8)                                         | Glass, Philip                   | Contemporary    | 01:58         | 1990 |
|                      | Company - Movement 4                      |         | Minimalist (LCO8)                                         | Glass, Philip                   | Contemporary    | 02:33         | 1990 |
| Corale               |                                           |         | An Anthology Of Noise & Electronic Music 1921-2001 (CD 1) | Russolo, Luigi                  | Electroacoustic | 02:07         | 1921 |
| <b>Dian's Family</b> |                                           |         | The Dreams Of Gaia, Disc 1                                | Krause, Bernie                  | Soundscape      | 05:27         | 1999 |
|                      | <b>Dreams And Memories</b>                |         | The Dreams Of Gaia, Disc 1                                | Werner, Hans<br>Ulrich          | Soundscape      | 08:49         | 1999 |
|                      |                                           |         |                                                           | Vostell, Wolf                   | Electroacoustic | 03:00         | 1968 |
|                      | Elektronicher de-collage - Happening Raum |         | An Anthology Of Noise & Electronic Music 1920-2007 (CD 1) |                                 |                 |               |      |
|                      | <b>Elephant Slumber</b>                   |         | The Dreams Of Gaia, Disc 2                                | Watson, Chris.                  | Soundscape      | 04:48         | 1999 |
|                      | FTP Bundle and Conduit 23                 |         | An Anthology Of Noise & Electronic Music 1921-2001 (CD 2) | Dj Spooky                       | Electroacoustic | 08:16         | 2001 |
| Fa                   |                                           |         | Minimalist (LCO8)                                         | Glass, Philip                   | Contemporary    | 07:54         | 1990 |
|                      | <b>Fantasy in Space</b>                   |         | Pioneers of Electronic Music                              | Luening, Otto                   | Electroacoustic | 02:57         | 1952 |

**Σχήμα 3-8: Αποτελέσματα αναζήτησης με κριτήριο 'Τίτλος'**

Σε αυτή τη σελίδα ο χρήστης έχει την δυνατότητα να ταξινομήσει τα αποτελέσματα που εμφανίζονται κάθε φορά, με βάση τον τίτλο, τον καλλιτέχνη, τον δίσκο, το είδος μουσικής, την χρονολογία και την διάρκεια, για να κάνει πιο λειτουργική την απεικόνισή τους. Λόγω του πλήθους τον αποτελεσμάτων, τα στοιχεία χωρίζονται σε σελίδες των 20 αποτελεσμάτων. Έτσι, κάτω από τον πίνακα των αποτελεσμάτων υπάρχει η λειτουργία πλοήγησης στις σελίδες αυτές. Μπορείτε να πλοηγηθείτε χρησιμοποιώντας τα εικονίδια κατεύθυνσης ή επιλέγοντας τον αριθμό της σελίδας κατευθείαν.

Από την παραπάνω σελίδα έχουμε την δυνατότητα να πλοηγηθούμε και σε άλλες σελίδες. Επιλέγοντας ένα τίτλο από την λίστα αποτελεσμάτων ('And would you' π.χ.), πλοηγούμαστε στην σελίδα του δίσκου όπου αυτό βρίσκεται και το μουσικό αρχείο αναπαράγεται αυτόματα σε μερικά δευτερόλεπτα. Παρακάτω φαίνεται η σελίδα του δίσκου.

| <b>ICMC 1996 Hong Kong</b><br>Περιγραφή<br>International computer music conference in Hong Kong, Japan in 1996<br>Εισαγωγή περιγραφής |                       | <b>Various Artists</b><br>Electroacoustic<br>1996<br>1h 9m 7s<br>flac | Εισαγωγή εικόνας |
|----------------------------------------------------------------------------------------------------|-----------------------|-----------------------------------------------------------------------|------------------|
| No Title                                                                                                    | Artist                |                                                                       | Year<br>Duration |
| Haricots et petis batons                                                                                                    | Justel, Elsa          |                                                                       | 1996<br>01:02    |
| <b>Vicissitudes</b>                                                                                                    | Norton, Jonathan      |                                                                       | 1996<br>07:34    |
| Cympergon                                                                                                    | Tang, Joyce Wai-Chung |                                                                       | 1996<br>11:44    |
| No Pestering                                                                                                    | Frengel, Michael      |                                                                       | 1996<br>00:47    |
| Legend                                                                                                    | Riddell, Alistair     |                                                                       | 1996<br>09:02    |
| <b>Transition</b>                                                                                                    | Tadokoro, Atsushi     |                                                                       | 1996<br>13:33    |
| verStimmung                                                                                                    | Reith, Dirk           |                                                                       | 1996<br>08:32    |
| Gravity                                                                                                    | tiorton, Jonathan     |                                                                       | 01:01<br>1996    |
| <b>Memoires Vives</b>                                                                                                    | Normandeau, Robert    |                                                                       | 1996<br>15:52    |
|                                                                                                    |                       |                                                                       |                  |

**Σχήμα 3-9: Σελίδα του δίσκου 'ICMC 1996 Hong Kong'**

Στη σελίδα αυτή, ο χρήστης μπορεί να πάρει πληροφορίες για τον δίσκο και να ακούσει τα κομμάτια που περιέχει. Αυτές οι πληροφορίες είναι το είδος μουσικής στο οποίο κατατάσσεται ο δίσκος, η διάρκεια του δίσκου, η χρονολογία έκδοσης και το format των αρχείων στο δίσκο. Επίσης, κάθε δίσκος μπορεί να περιέχει μια περιγραφή σε μορφή κειμένου. Επιλέγοντας τον τίτλο κάθε κομματιού μπορείτε να αναπαράγετε το μουσικό αρχείο με τον player του dilib. Ο player του dilib 'φορτώνεται' σε ένα αυτόνομο παράθυρο, στο κέντρο της σελίδας αυτής. Αυτή η λειτουργία δίνει την δυνατότητα στον player να μπορεί να μετακινηθεί μέσα στη σελίδα.

Επιλέγοντας το όνομα του καλλιτέχνη έχετε την δυνατότητα να πλοηγηθείτε στη σελίδα του. Σε αυτή τη σελίδα μπορείτε να διαβάσετε την περιγραφή του καλλιτέχνη και να δείτε την φωτογραφία του. Παρακάτω φαίνεται αυτή η σελίδα.

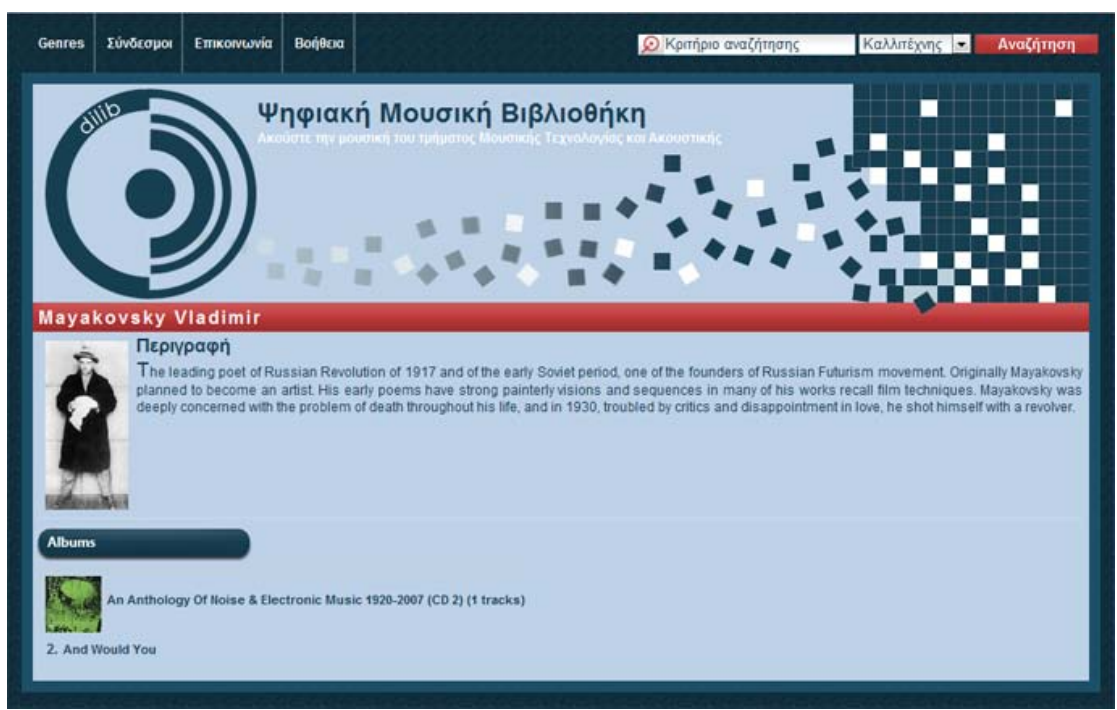

**Σχήμα 3-10: Σελίδα του καλλιτέχνη 'Mayakovsky Vladimir'**

Όπως μπορούμε να δούμε, κάτω από την φωτογραφία του καλλιτέχνη υπάρχουν οι δίσκοι με τα κομμάτια που αυτοί περιέχουν. Επιλέγοντας ένα κομμάτι μεταβαίνουμε στην σελίδα του δίσκου και το κομμάτι αναπαράγεται αυτόματα.

## <span id="page-29-0"></span>*3.2. Διαχείριση «ψηφιακής μουσικής βιβλιοθήκης»*

Όπως προαναφέραμε στο κεφάλαιο 3 η χρήση του dilib αλλάζει σύμφωνα με τον ρόλο του κάθε χρήστη. Η διαχείριση της ψηφιακής μουσικής βιβλιοθήκης αφορά όλους τους πιστοποιημένους χρήστες.

### • **Λογαριασμός εισόδου χρήστη**

Παρακάτω βλέπουμε την σελίδα εισόδου των πιστοποιημένων χρηστών στο dilib. Για να εισέλθει ο πιστοποιημένος χρήστης σε αυτή τη σελίδα πρέπει να πληκτρολογήσει την διεύθυνση της στο πρόγραμμα πλοήγησης (internet explorer, firefox Mozilla κ.τ.λ.). Η διεύθυνση αυτή θα είναι της μορφής *http://dml.dilib.gr/?q=user/login*. Σε αυτή τη σελίδα ο πιστοποιημένος χρήστης εισάγει το όνομα χρήστη (username) και τον κωδικό πρόσβασης (password) για να εισέλθει στo dilib.

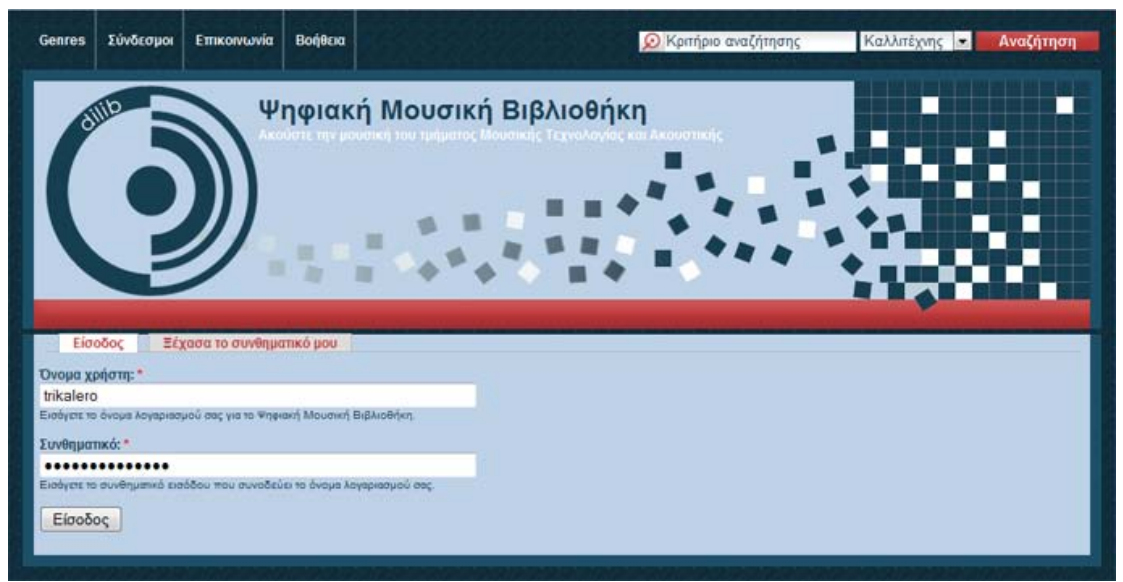

**Σχήμα 3-11: Σελίδα εισόδου των πιστοποιημένων χρηστών του dilib**

Εισάγουμε τα στοιχεία στα πεδία για τον χρήστη **operator**. Αφού εισέλθουμε στο ιστότοπο εμφανίζεται η παρακάτω σελίδα χρήστη από την οποία μπορούμε να δούμε το ιστορικό του χρήστη μας καθώς επίσης να επεξεργαστούμε στοιχεία όπως το email και τον κωδικό πρόσβασης μέσω του συνδέσμου 'Επεξεργασία'.

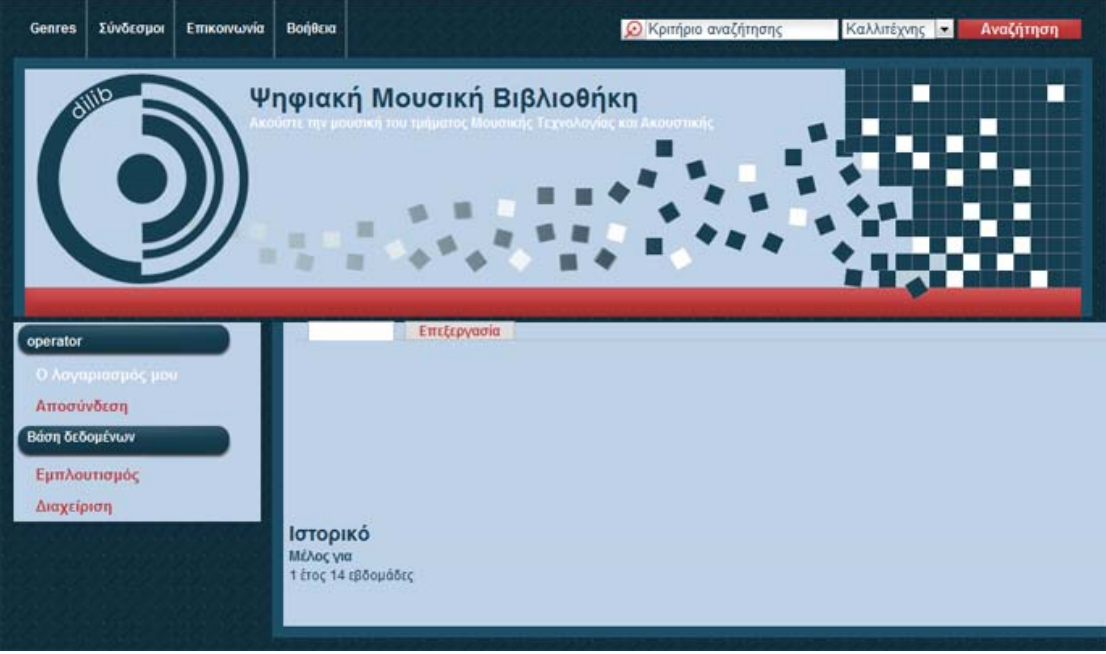

**Σχήμα 3-12: Σελίδα πληροφοριών και επεξεργασίας του χρήστη**

Όπως μπορούμε να παρατηρήσουμε, στο αριστερό μέρος του ιστότοπου εμφανίζονται δύο νέα μενού. Το μενού **operator** και το μενού **Βάση δεδομένων**. Παρακάτω αναφέρονται οι λειτουργίες που παρέχουν τα δύο αυτά μενού.

• **Operator**

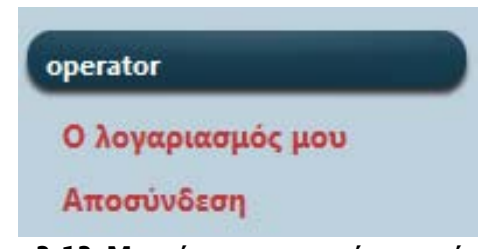

**Σχήμα 3-13: Μενού πιστοποιημένου χρήση**

Όπως φαίνεται και στην παραπάνω φωτογραφία ένα μενού με τίτλο **operator** εμφανίζεται στην οθόνη κατά την είσοδο στον ιστότοπο του dilib. Ο τίτλος του μενού είναι το όνομα του χρήστη ο οποίος έχει εισέλθει κάθε φορά στον ιστότοπο. Από το σχήμα καταλαβαίνουμε ότι ο χρήστης που έχει εισέλθει στον ιστότοπο ονομάζεται **operator**. Κάτω από τον τίτλο του μενού υπάρχουν δύο σύνδεσμοι. Ο σύνδεσμος '*Ο λογαριασμός μου*' και ο σύνδεσμος '*Αποσύνδεση*'.

Επιλέγοντας τον σύνδεσμο '*Ο λογαριασμός μου*' πλοηγούμαστε στην σελίδα του λογαριασμού μας (Σχ. 3-142). Επιλέγοντας τον σύνδεσμο '*επεξεργασία*', πλοηγούμαστε στην σελίδα της επεξεργασίας του λογαριασμού μας, η οποία φαίνεται παρακάτω.

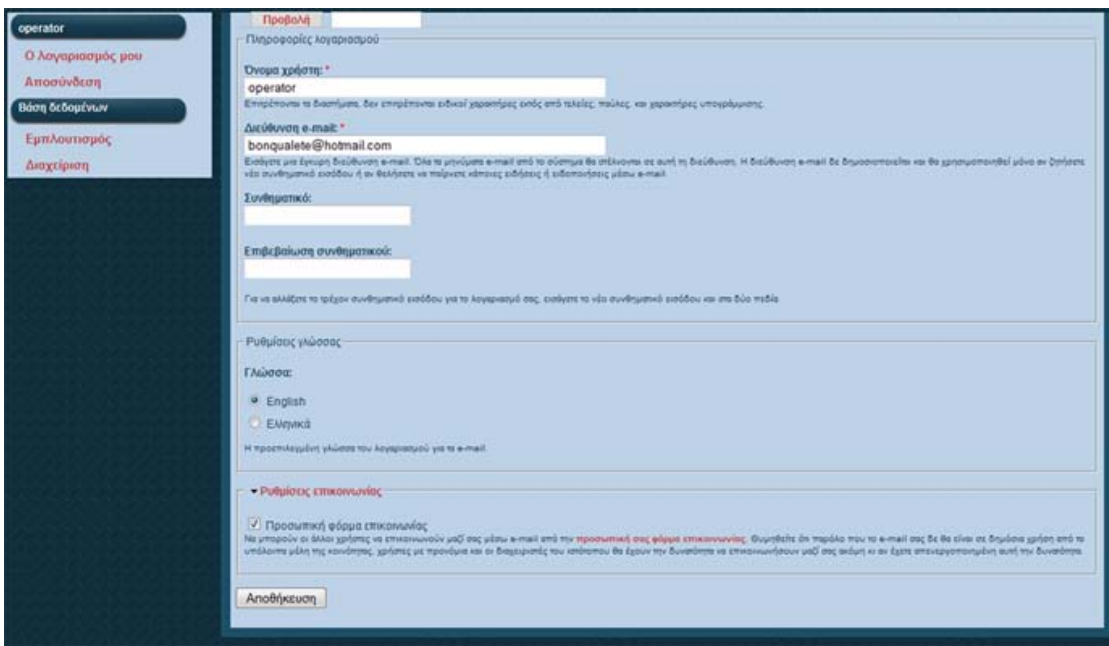

**Σχήμα 3-14: Πληροφορίες λογαριασμού**

Σε αυτή τη σελίδα ο χρήστης έχει την δυνατότητα να αλλάξει το όνομα του λογαριασμού του, το e-mail στο οποίο θα λαμβάνει μηνύματα από τους άλλους χρήστες του dilib, να αλλάξει τον κωδικό εισόδου στο dilib καθώς και την γλώσσα του e-mail. Μία επιπλέον λειτουργία είναι η ενεργοποίηση και η απενεργοποίηση της προσωπικής φόρμας επικοινωνίας. Εδώ ο χρήστης μπορεί να επιλέξει εάν θέλει να δέχεται e-mail από τους άλλους χρήστες ή όχι.

Επιλέγοντας τον σύνδεσμο '*Αποσύνδεση*' ο χρήστης διακόπτει την λειτουργία της διαχείρισης του dilib.

### <span id="page-31-0"></span>**3.2.1. Διαχείριση μουσικού περιεχομένου**

Η διαχείριση του μουσικού περιεχομένου αποτελείται από δύο λειτουργίες. Τον εμπλουτισμό του μουσικού περιεχομένου και την διαχείριση του μουσικού περιεχομένου. Μπορούμε να πλοηγηθούμε σε αυτές με τους συνδέσμους 'Εμπλουτισμός' και 'Διαχείριση' από το δεύτερο μενού που εμφανίζεται κατά την είσοδο του χρήστη στο dilib (Σχ. 3-15). Από αυτό το μενού ο πιστοποιημένος χρήστης έχει την δυνατότητα να εμπλουτίσει την βάση δεδομένων της μουσικής με νέο υλικό, καθώς επίσης και να διαχειριστεί την βάση αυτή.

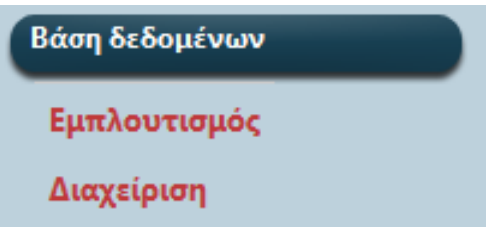

**Σχήμα 3-15: Μενού βάσης δεδομένων**

### • **Εμπλουτισμός**

Επιλέγοντας τον σύνδεσμο *'Εμπλουτισμός'* πλοηγούμαστε στην παρακάτω σελίδα.

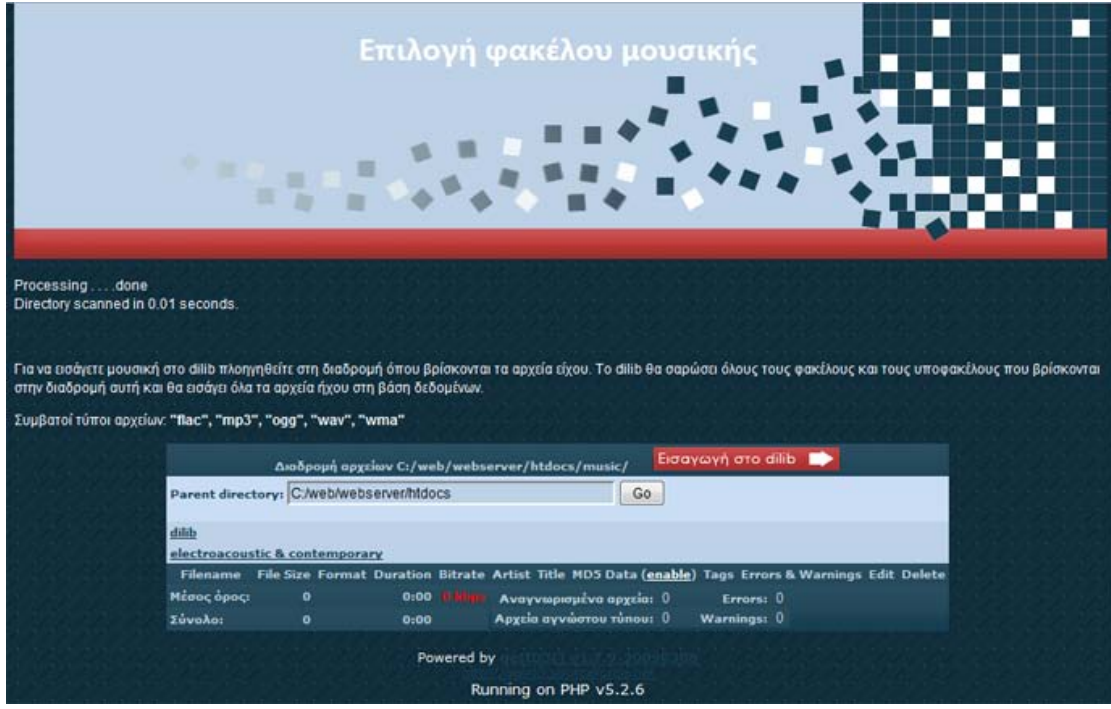

**Σχήμα 3-15: Επιλογή φακέλου μουσικής**

Σε αυτή τη σελίδα έχουμε την δυνατότητα να επιλέξουμε το φάκελο με τα μουσικά αρχεία που θέλουμε να εισάγουμε στη βάση δεδομένων του dilib. Όλα τα μουσικά αρχεία που βρίσκονται στο φάκελο και σε κάθε υπό-φάκελο της διαδρομής αυτής θα εισαχθούν στο dilib. Όπως μπορούμε να δούμε από την παραπάνω εικόνα, περιέχονται κι άλλες πληροφορίες για τα μουσικά αρχεία όπως ο τύπος, το Bit rate, (δειγματοληψία), το μέγεθος καθώς και οι ID3 'ετικέτες' των αρχείων ήχου. Επιλέγοντας το κουμπί 'Εισαγωγή φακέλου στο dilib' όλα τα αρχεία ήχου εισάγονται στο dilib για επεξεργασία και εισαγωγή στη βάση δεδομένων.

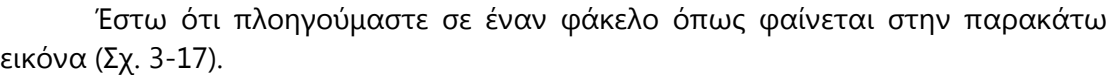

|                                                                                                    | Επιλογή φακέλου μουσικής |                         |       |             |                                 |                                    |                             |                                                                                                    |                                        |                  |               |
|----------------------------------------------------------------------------------------------------|--------------------------|-------------------------|-------|-------------|---------------------------------|------------------------------------|-----------------------------|----------------------------------------------------------------------------------------------------|----------------------------------------|------------------|---------------|
| Processingdone<br>Directory scanned in 0.16 seconds.                                                                                                    |                          |                         |       |             |                                 |                                    |                             |                                                                                                    |                                        |                  |               |
| Για να ποάγετε μουσική στο dilib πλοηγηθείτε στη διαδρομή όπου βρίσκονται τα αρχεία είχου. Το dilib θα σαρώσει όλους τους φακέλους και τους υποφακέλους που βρίσκονται<br>στην διαδρομή αυτή και θα εισάγει όλα τα αρχεία ήχου στη βάση δεδομένων.<br>Συμβατοί τύποι αρχείων. "flac", "mp3", "ogg", "wav", "wma" |                          |                         |       |             | Εισανωνή στο dilib              |                                    |                             | Aradpoun apgrisuv C:/web/webserver/htdocs/music/electroacoustic & contemporary/Compilations & series/Series/ICMC/ICMC 1996 Hong Kong/ |                                        |                  |               |
| Parent directory: C:/web/webserver/htdocs/music/electroacoustic &                                                                                                    |                          |                         |       |             | G <sub>0</sub>                  |                                    |                             |                                                                                                    |                                        |                  |               |
| <b>Filename</b>                                                                                                    | <b>File Size</b>         | Format Duration Bitrate |       |             | <b>Artist</b>                   | Title                              | <b>MD5 Data</b><br>(enable) | <b>Tags</b>                                                                                                    | <b>Errors &amp;</b><br><b>Warnings</b> | Edit             | <b>Delete</b> |
| Alistair Riddell -<br>Legend.flac                                                                                                    | 54,511,665               | <b>flac</b>             | 9:02  |             | <b>Riddell</b> , Alistair       | Legend                             |                             | vorbiscomment                                                                                                    |                                        | edit tags delete |               |
| Atsushi tadokoro -<br><b>Transition, flac</b>                                                                                                    | 58,713,831               | <b>flac</b>             | 13:33 |             | 578 Tadokoro,<br>kbos Atsushi   | <b>Transition</b>                  |                             | vorbiscomment                                                                                                    |                                        | edit tags delete |               |
| Dirk Reith -<br>verStimmung.flac                                                                                                    | 27,867,512               | <b>flac</b>             | 8:32  | 436<br>kbps | Reith, Dirk                     | verStimmung                        |                             | vorbiscomment                                                                                                    |                                        | edit tags delete |               |
| Elsa Justel - Haricots et<br>petis batons.flac                                                                                                    | 4,138,320                | <b>flac</b>             | 1:02  | 534<br>kbps | Justel, Elsa                    | <b>Haricots et</b><br>petis batons |                             | vorbiscomment                                                                                                    |                                        | edit tags delete |               |
| Jonothan Norton -<br>Gravity.flac                                                                                                    | 3,744,253                | <b>flac</b>             | 1:01  |             | 495 Norton,<br>kbps Jonathan    | Gravity                            |                             | vorbiscomment                                                                                                    |                                        | edit tags delete |               |
| Joyce Wai-Chung Tang -<br>Cympergon.flac                                                                                                    | 70,174,748               | flac.                   | 11:44 |             | 798 Tang, Joyce<br>ps Wai-Chung | Cympergon                          |                             | vorbiscomment                                                                                                    |                                        | edit tags delete |               |
| Mike Frengel - No<br>Pestering.flac                                                                                                    | 2,798,352                | <b>flac</b>             | 0:47  |             | 481 Frengel,<br>kbps Michael    | <b>No Pestering</b>                |                             | vorbiscomment                                                                                                    |                                        | edit tags delete |               |
| Robert Normandeau -<br><b>Memoires Vives, flac</b>                                                                                                    | 74,689,213               | flac                    | 15:52 |             | 628 Normandeau,<br>kbps Robert  | <b>Memoires Vives</b>              |                             | vorbiscomment                                                                                                    |                                        | edit tags delete |               |
| Unknown Artist-<br>Jonathan Norton-<br>Vicissitudes.flac                                                                                                    | 33.922.290               | flac                    | 7:34  |             | 598 Norton,<br>kbps Jonathan    | <b>Vicissitudes</b>                |                             | vorbiscomment                                                                                                    |                                        | edit tags delete |               |
| Mέσος όρος:                                                                                                    | 36,728,909               |                         | 7:40  |             | Αναγνωρισμένα αρχεία: 9         |                                    | Errors: 0                   |                                                                                                    |                                        |                  |               |
| Σύνολοι                                                                                                    | 330.560.184              |                         | 69:04 |             | Αρχείο αγνώστου πίπου: 0        |                                    | <b>Warnings: 0</b>          |                                                                                                    |                                        |                  |               |

**Σχήμα 3-16: Πληροφορίες για τα μουσικά αρχεία**

Στην κορυφή του πίνακα βλέπουμε την διαδρομή του φακέλου στον δίσκο. Κάνοντας 'κλικ' στο κουμπί 'Εισαγωγή φακέλου στο dilib' τα αρχεία που βρίσκονται στην παραπάνω διαδρομή θα εισαχθούν στο dilib.

Η σελίδα που εμφανίζεται στην συνέχεια είναι η σελίδα του εμπλουτισμού (Σχ. 3-18). Σε αυτή τη σελίδα εμφανίζονται οι ID3 'ετικέτες' των αρχείων οι οποίες θα εισαχθούν στη βάση δεδομένων του dilib. Εδώ, ο πιστοποιημένος χρήστης θα πρέπει να ελέγχει για τυχόν κενές ετικέτες και να τις συμπληρώνει. Οι ετικέτες που μπορούν να είναι κενές είναι οι *Year*, *Track Number* και *Duration*. Οι υπόλοιπες ετικέτες θα πρέπει να είναι συμπληρωμένες αλλιώς προβλήματα θα παρουσιαστούν στην ανάκτηση των δεδομένων.

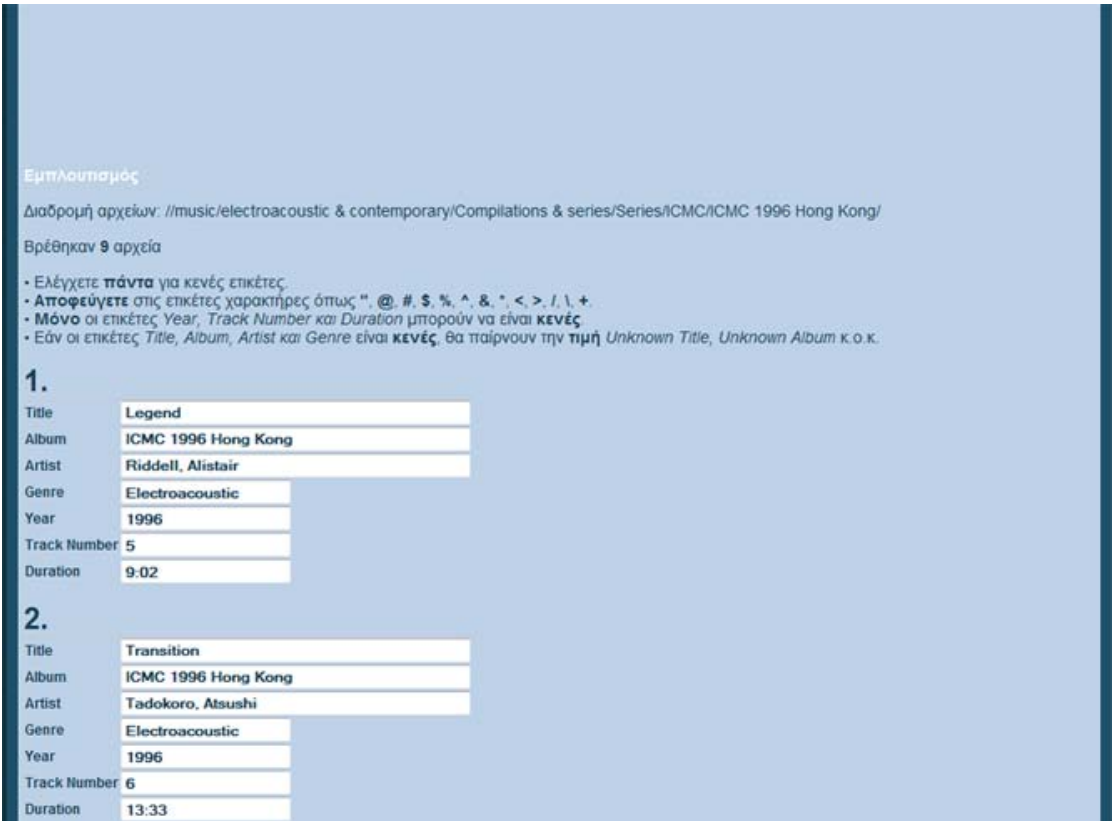

**Σχήμα 3-17: Εμπλουτισμός**

Εφόσον έχουμε ελέγξει όλες της ετικέτες των μουσικών αρχείων που εισάγαμε στο dilib, μπορούμε να επιλέξουμε αποθήκευση όλων με το κουμπί που βρίσκετε στο τέλος της σελίδας όπως φαίνεται στην παρακάτω εικόνα (Σχ. 3-19).

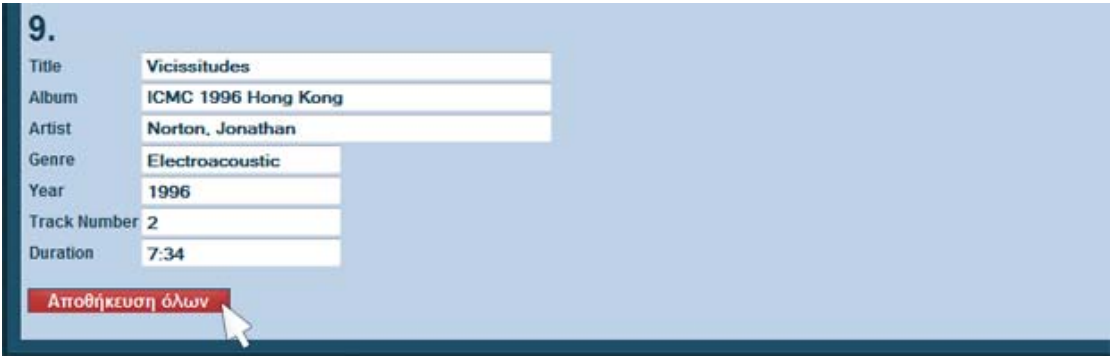

**Σχήμα 3-18: Καταχώρηση μουσικής στη βάση δεδομένων**

Κάνοντας 'κλικ' στο κουμπί 'αποθήκευση όλων' πλοηγούμαστε στην σελίδα 'αποτελέσματα εμπλουτισμού' όπου μπορούμε να δούμε ποιες ετικέτες εισήχθηκαν στη βάση δεδομένων. Παρακάτω φαίνεται η σελίδα αυτή.

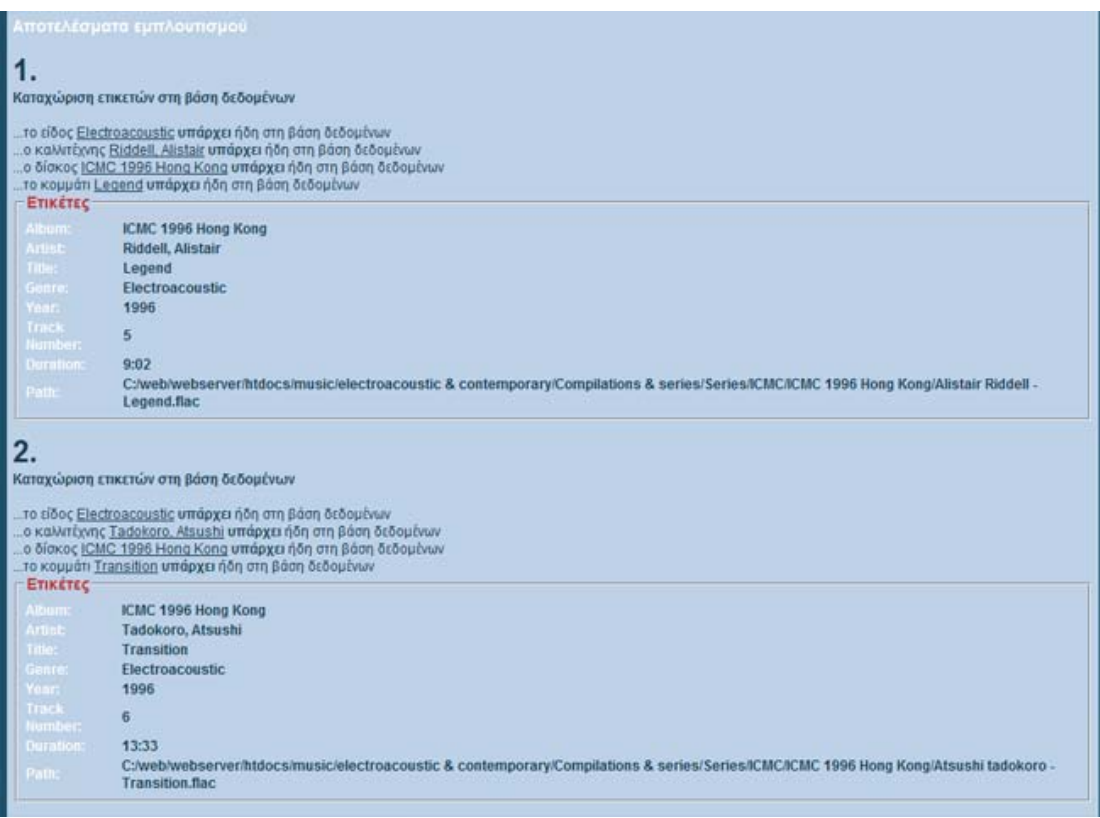

**Σχήμα 3-19: Αποτελέσματα εμπλουτισμού**

Τα βήματα εισαγωγής μουσικού περιεχομένου στη βάση δεδομένων ολοκληρώθηκαν. Τώρα μπορούμε να πλοηγηθούμε στα νέα στοιχεία και να εισάγουμε κι άλλες πληροφορίες όπως περιγραφή και φωτογραφία.

### • **Εισαγωγή περιγραφής και εικόνας**

Τα στοιχεία που υποστηρίζουν την περιγραφή είναι τα:

- **1. genre**
- **2. artist**
- **3. album**

Τα στοιχεία που υποστηρίζουν την φωτογραφία είναι τα:

- **1. artist**
- **2. album**

Έστω ότι πλοηγούμαστε στο παραπάνω album που εισάγαμε προηγουμένως. Η σελίδα αυτή φαίνεται παρακάτω.

|   | <b>ICMC 1996 Hong Kong</b><br>Περιγραφή<br>International computer music conference in Hong Kong, Japan in 1996<br>Εισαγωγή περιγραφής | <b>Various Artists</b><br>Electroacoustic<br>1996<br>1h 9m 7s<br>flac | Εισαγωγή εικόνας |      |
|---|----------------------------------------------------------------------------------------------------|-----------------------------------------------------------------------|------------------|------|
|   | No Title                                                                                                    | Artist                                                                | Duration         | Year |
|   | Haricots et petis batons                                                                                                    | Justel, Elsa                                                          | 01:02            | 1996 |
| Ð | <b>Vicissitudes</b>                                                                                                    | Norton, Jonathan                                                      | 07:34            | 1996 |
|   | Cympergon                                                                                                    | Tang, Joyce Wai-Chung                                                 | 11:44            | 1996 |
|   | No Pestering                                                                                                    | Frengel, Michael                                                      | 00:47            | 1996 |
|   | Legend                                                                                                    | Riddell, Alistair                                                     | 09:02            | 1996 |
|   | <b>Transition</b>                                                                                                    | Tadokoro, Atsushi                                                     | 13:33            | 1996 |
|   | verStimmung                                                                                                    | Reith, Dirk                                                           | 08:32            | 1996 |
|   | Gravity                                                                                                    | Norton, Jonathan                                                      | 01:01            | 1996 |
|   | <b>Memoires Vives</b>                                                                                                    | Normandeau, Robert                                                    | 15:52            | 1996 |
|   |                                                                                                    |                                                                       |                  |      |

**Σχήμα 3-20: album 'ICMC 1996 Hong Kong'**

Κάνοντας 'κλικ' στο κουμπί 'Εισαγωγή περιγραφής' περνάμε στην σελίδα της εισαγωγής της περιγραφής σε μορφή κειμένου. Η σελίδα αυτή φαίνεται παρακάτω.

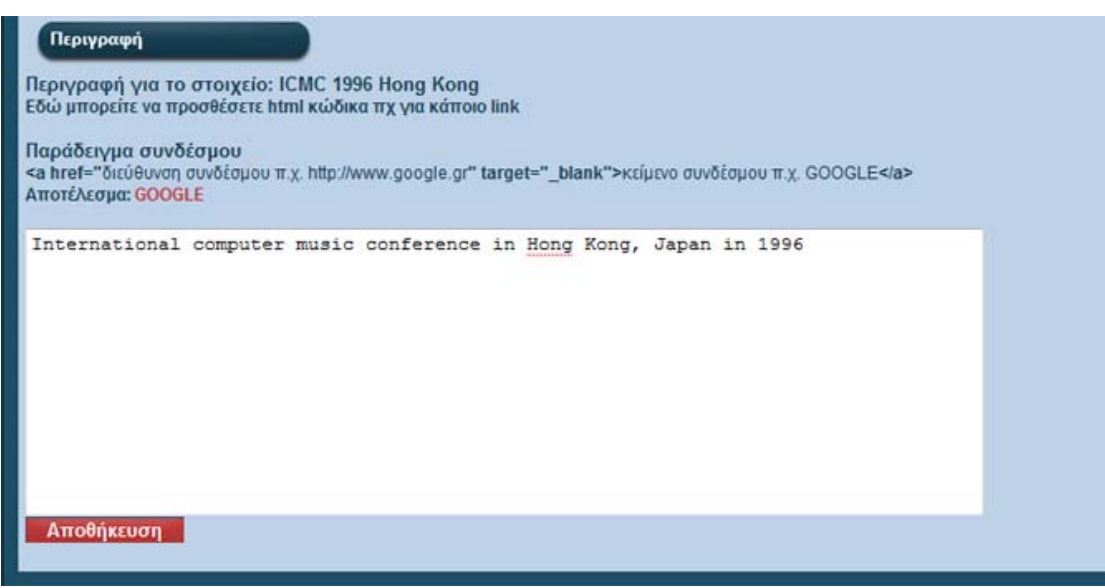

**3-21: Εισαγωγή περιγραφής**

Στο λευκό πεδίο μπορούμε να εισάγουμε κείμενο καθώς επίσης και HTML κώδικα για την εισαγωγή κάποιου link πχ. Κάνοντας 'κλικ' στο κουμπί αποθήκευση μπορούμε να αποθηκεύσουμε την περιγραφή στην βάση δεδομένων του dilib. Ο διαχειριστής θα πρέπει να δώσει προσοχή κατά την εισαγωγή HTML κώδικα, καθώς κάποιο λάθος στην σύνταξή του θα απέτρεπε την προβολή της σελίδας για οποιοδήποτε στοιχείο. Η περιγραφή μπορεί να αλλάξει και νέα μπορεί να προστεθεί.

Επιστρέφουμε πάλι πίσω στην σελίδα του album που εισάγαμε προηγουμένων και κάνουμε 'κλικ' στο κουμπί 'Εισαγωγή Εικόνας'. Από αυτόν το σύνδεσμο πλοηγούμαστε στην σελίδα 'Εισάγετε το αρχείο εικόνας'. Η σελίδα αυτή φαίνεται παρακάτω.

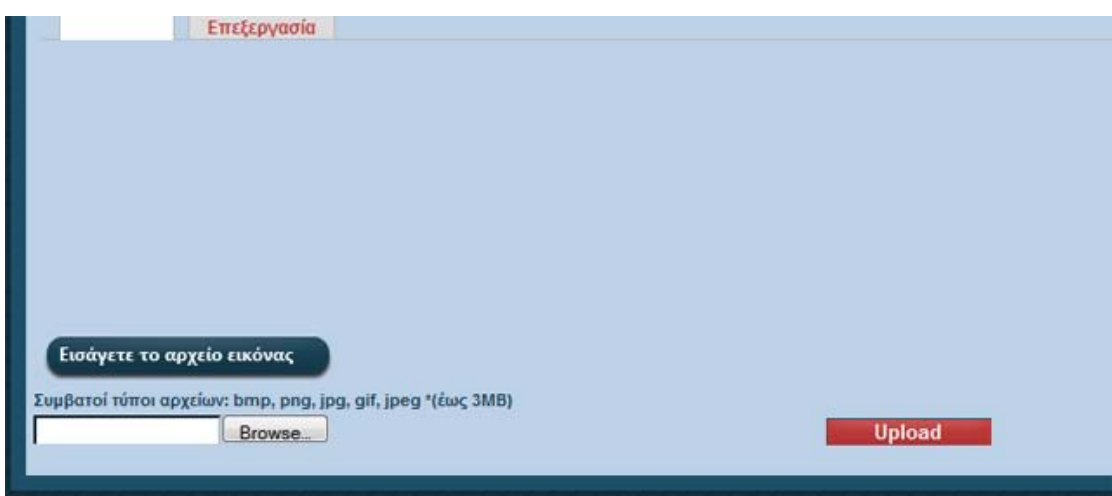

**Σχήμα 3-22: Εισαγωγή αρχείου εικόνας**

'Πατώντας' 'Browse..' μπορούμε να πλοηγηθούμε στον δίσκο του υπολογιστή μας και να επιλέξουμε το αρχείο εικόνας για το συγκεκριμένο album. Κάνοντας 'κλικ' στο κουμπί 'Upload' ανεβάζουμε το αρχείο στο server και το αποθηκεύουμε στη βάση δεδομένων του dilib.

• **Διαχείριση**

Επιλέγοντας τον σύνδεσμο *'Διαχείριση'* του μενού **Βάση δεδομένων**, πλοηγούμαστε στο περιβάλλον διαχείρισης των βάσεων δεδομένων μας. Η PhpMyAdmin, είναι ένα περιβάλλον σε μορφή ιστοσελίδας (HTML), από το οποίο μπορούμε να διαχειριστούμε την MySQL βάση δεδομένων μας. Λόγο της ασφάλειας των δεδομένων που απαιτείται, πρέπει ο διαχειριστής να εισάγει το όνομα χρήστη και των κωδικό πρόσβασης για να εισέλθει κάθε φορά στην σελίδα της phpMyAdmin. Παρακάτω φαίνεται η σελίδα εισόδου στο περιβάλλον της phpMyAdmin.

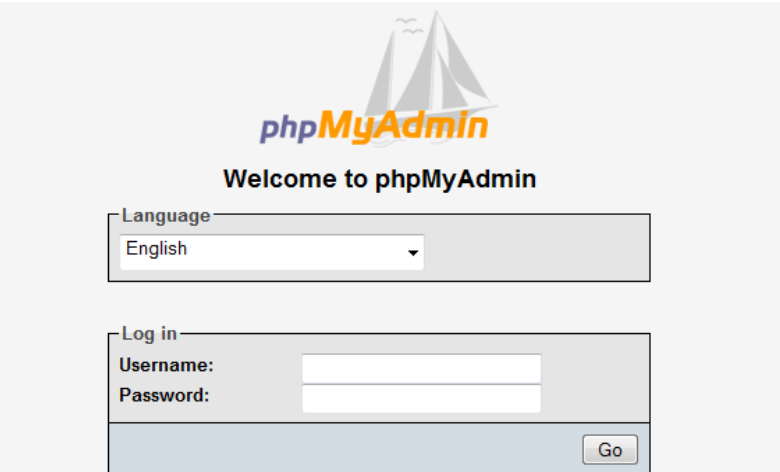

**Σχήμα 3-23: Είσοδος Στην PhpMyAdmin**

Εφόσον εισάγαμε ορθά το όνομα χρήστη και τον κωδικό πρόσβασης πλοηγούμαστε στην αρχική σελίδα του περιβάλλοντος η οποία φαίνεται στην παρακάτω εικόνα. Η χρήση του αφορά λειτουργίες που έχουν να κάνουν με την βάση δεδομένων της μουσικής του dilib καθώς και το περιεχόμενο της. Εδώ ο διαχειριστής μπορεί να ενημερώσει, να διαγράψει καθώς και να εισάγει νέες πληροφορίες οι οποίες αφορούν το μουσικό υλικό.

Όπως μπορούμε να παρατηρήσουμε στην παρακάτω εικόνα, στην αριστερή πλευρά της σελίδας βρίσκεται το μενού με τις βάσεις δεδομένων που αναγνωρίζει το περιβάλλον της MySQL. Μέσω αυτού μπορούμε να πλοηγηθούμε στην βάση δεδομένων στην οποία είναι αποθηκευμένες οι πληροφορίες του μουσικού υλικού μας. Δεξιά πάνω και κατά μήκος της ιστοσελίδας, υπάρχει το μενού με τις λειτουργίες που αφορούν τις βάσεις δεδομένων, τους χρήστες αυτών, τα δικαιώματά που έχει ο καθένας για τις βάσεις αυτές καθώς και διάφορες άλλες λειτουργίες σχετικές με την διαχείριση των βάσεων δεδομένων.

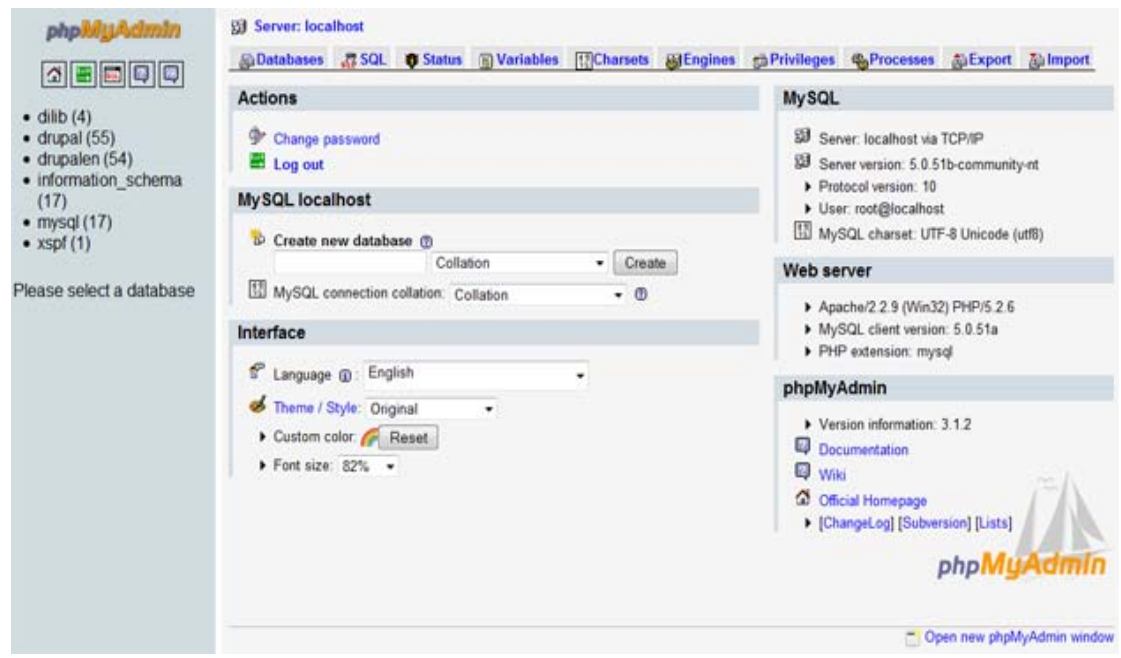

**Σχήμα 3-24: Αρχική σελίδα της PhpMyAdmin**

Η PhpMyAdmin δίνει εύκολη και γρήγορη πρόσβαση στις λειτουργίες που αφορούν μια βάση δεδομένων και θα έχει χρησιμότητα, επί των πλείστων, στην διόρθωση λανθασμένων καταχωρίσεων κατά των εμπλουτισμό της βάσης δεδομένων της μουσικής.

## <span id="page-39-0"></span>**3.2.2. Διαχείριση δικτυακής πύλης**

Η διαχείριση της δικτυακής πύλης αφορά όλους τους χρήστες που ανήκουν στην ομάδα του **διαχειριστή**. Αυτή οι ομάδα χρηστών έχει πρόσβαση σε λειτουργίες που αφορούν τον ιστότοπο του dilib μέσα από τον σύνδεσμο *'Διαχείριση'* ο οποίος εμφανίζεται στο μενού του λογαριασμού τους (Σχ. 3-26).

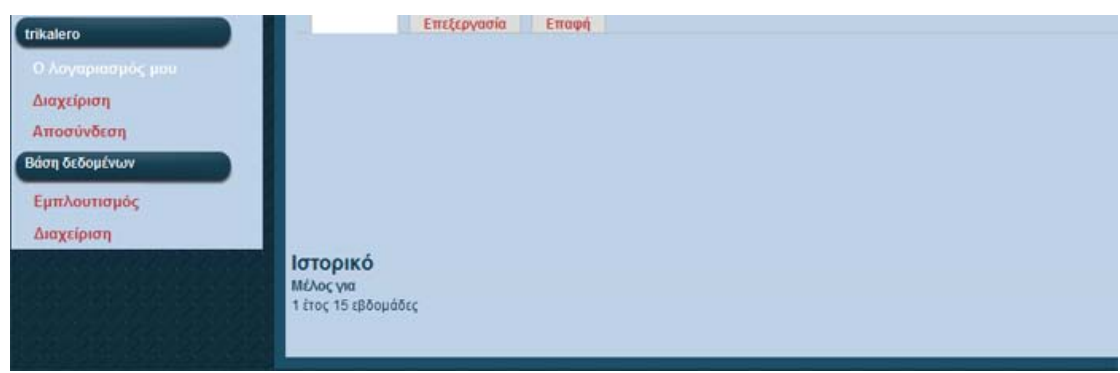

**Σχήμα 3-25: Λογαριασμός διαχειριστή**

Επιλέγοντας το σύνδεσμο διαχείριση πλοηγούμαστε στην σελίδα της διαχείρισης του dilib η οποία φαίνεται παρακάτω.

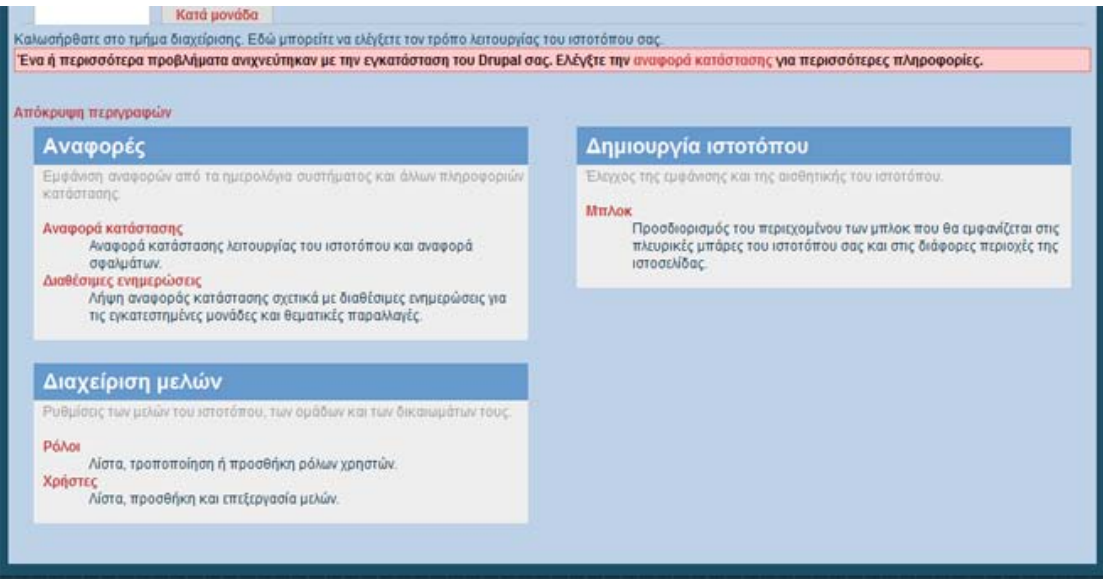

**Σχήμα 3-26: Σελίδα διαχείρισης του ιστοτόπου του dilib**

Όπως μπορούμε να διακρίνουμε, πέντε νέοι σύνδεσμοι εμφανίστηκαν στο μενού του χρήστη **administrator** και στα αριστερά του μενού αυτού μπορούμε να πάρουμε πληροφορίες για τους συνδέσμους αυτούς. Ας επιλέξουμε έναν-έναν τους συνδέσμους, για να δούμε τα περιεχόμενα των σελίδων στις οποίες οδηγούν.

### • **Αναφορές**

Επιλέγοντας τον σύνδεσμο *'Αναφορές'* δύο νέοι σύνδεσμοι εμφανίζονται. Ο σύνδεσμος *'Αναφορά κατάστασης'* και ο σύνδεσμος *'Διαθέσιμες ενημερώσεις'*. Παρακάτω φαίνονται οι δύο νέοι σύνδεσμοι.

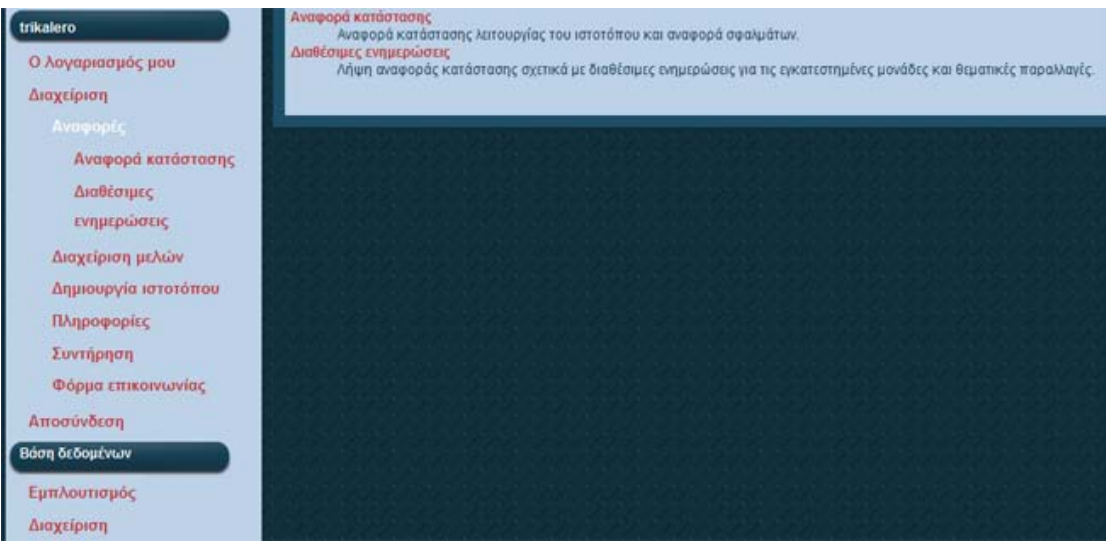

**Σχήμα 3-27: Αναφορές ιστότοπου**

Στην σελίδα αναφορά κατάστασης μπορούμε να πάρουμε πληροφορίες για την κατάσταση λειτουργίας του ιστοτόπου του dilib όπως την έκδοση της PHP και του apache καθώς και την έκδοση του συστήματος διαχείρισης περιεχομένου (CMS) drupal. Παρακάτω φαίνεται η σελίδα αυτή.

| ουρές θεμάτων των έργων.                                                                                                    | Εδώ μπορείτε να βρείτε μια σύντομη σύνοψη των παραμέτρων του ιστοτόπου σας, όπως επίσης και οποιαδήποτε προβλήματα που έχουν εντοπιστεί στην εγκατάστασή σας.<br>Είναι πιθανόν χρήσιμο να αντιγράψετε και να επικολλήσετε την πληροφορία αυτή σε αιτήσεις υποστήριξης που υποβάλλετε στα φόρα υποστήριξης του drupal.org και στις |
|----------------------------------------------------------------------------------------------------|----------------------------------------------------------------------------------------------------|
| Drupal                                                                                                    | 6.13                                                                                                    |
| PHP                                                                                                    | 5.2.6                                                                                                    |
| PHP register globals                                                                                                    | Απενεργοποιημένο                                                                                                    |
| Όριο μνήμης ΡΗΡ                                                                                                    | <b>128M</b>                                                                                                    |
| Αναφορά κατάστασης του πυρήνα του Drupal                                                                                                    | Δεν υπάρχουν στοιχεία ενημέρωσης                                                                                                    |
| Δεν υπάρχουν πληροφορίες σχετικά με πιθανές νέες εκδόσεις για τις τρέχουσες εγκατεστημένες μονάδες και θεματικές παραλλαγές. Για να γίνει έλεγχος για ενημερώσεις,<br>αυτό χρειάζεται υπομονή. | πιθανόν να χρειαστεί να εκτελέσετε το cron ή ελέγξετε χειροκίνητα. Πρέπει να σημειωθεί ότι ο έλεγχος για διαθέσιμες ενημερώσεις μπορεί να διαρκέσει αρκετό χρόνο, γι'                                                                                                    |
| Αρχείο ρυθμίσεων                                                                                                    | Προστατευμένο                                                                                                    |
| Βάση δεδομένων MySQL                                                                                                    | 5.0.51b                                                                                                    |
| <b>Βιβλιοθήκη GD</b>                                                                                                    | bundled (2.0.34 compatible)                                                                                                    |
| <b>Βιβλιοθήκη Unicode</b>                                                                                                    | Etrixtgan PHP Mbstring                                                                                                    |
| Διακομιστής ιστοσελίδων                                                                                                    | Apache/2.2.9 (Win32) PHP/5.2.6                                                                                                    |
| Ειδοποιήσεις ενημερώσεων                                                                                                    | Ενεργοποιημένο                                                                                                    |
| Ενημέρωση βάσης δεδομένων                                                                                                    | Ενημερωμένο                                                                                                    |
| Λειτουργίες συντήρησης του cron                                                                                                    | Τελευταία εκτέλεση πριν από 21 εβδομάδες 5 ημέρες                                                                                                    |
| Το cron δεν έχει εκτελεστεί πρόσφατα. Για περισσότερες πληροφορίες διαβάστε τη σελίδα του εγχειριδίου για τη ρύθμιση εργασιών cron. Μπορείτε να εκτελέσετε το<br>cron χειροκίνητα.             |                                                                                                    |
| Πρόσβαση στο update.php                                                                                                    | Προστατευμένο                                                                                                    |
| Σύστημα αρχείων                                                                                                    | Εγγράψιμο (ιδιωτική μέθοδος λήψης)                                                                                                    |
|                                                                                                    |                                                                                                    |

**Σχήμα 3-28: Αναφορά κατάστασης**

Επιλέγοντας τον σύνδεσμο '*Διαθέσιμες ενημερώσεις'* πλοηγούμαστε στην παρακάτω σελίδα. Στην σελίδα αυτή μπορούμε να πάρουμε πληροφορίες σχετικά με διαθέσιμες ενημερώσεις για τις εγκατεστημένες μονάδες του ιστοτόπου.

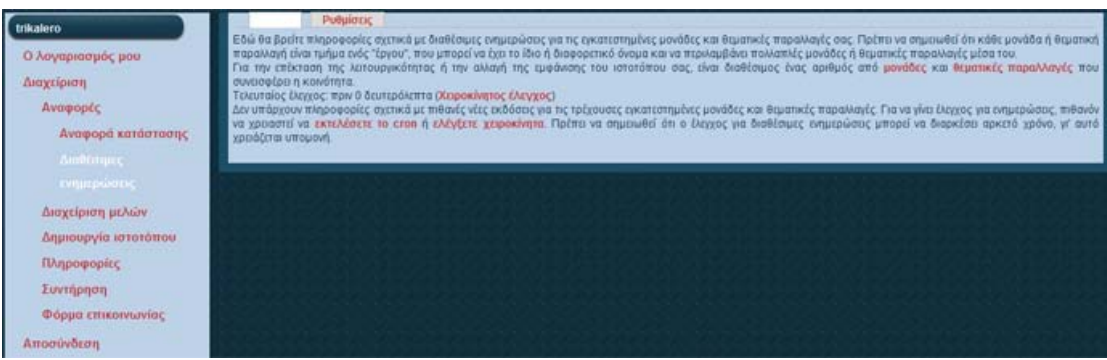

**Σχήμα 3-29: Διαθέσιμες ενημερώσεις**

### • **Διαχείριση μελών**

Συνεχίζουμε με τους συνδέσμους του μενού **διαχείριση** του χρήστη **administrator** και επιλέγουμε τον σύνδεσμο *'διαχείριση μελών'*. Ο νέος σύνδεσμος που δημιουργείται είναι ο σύνδεσμος *'Χρήστες'*. Παρακάτω φαίνεται ο νέος σύνδεσμος.

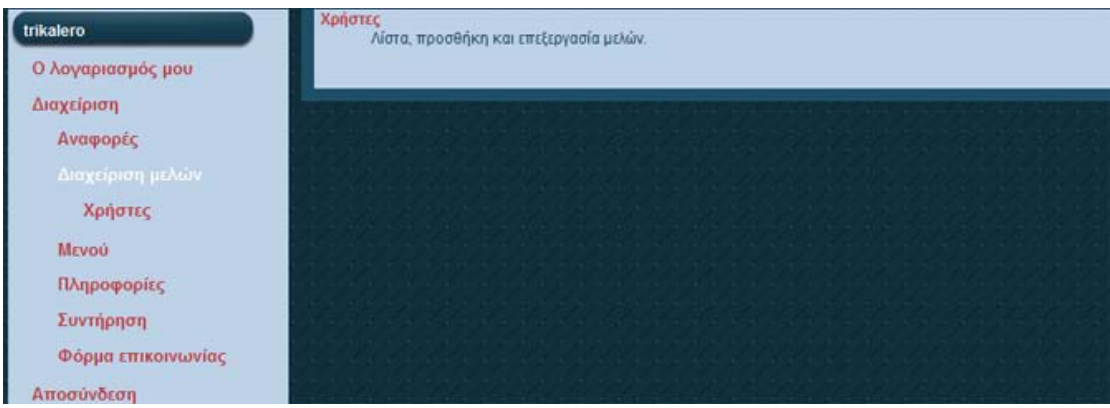

**Σχήμα 3-30: Διαχείριση μελών**

Επιλέγοντας τον σύνδεσμο *'Χρήστες'* πλοηγούμαστε στην σελίδα διαχείρισης των χρηστών του dilib. Σε αυτή την σελίδα ο διαχειριστής μπορεί να δημιουργήσει έναν νέο χρήστη εισάγοντας το όνομά του και την διεύθυνση ηλεκτρονικού ταχυδρομείου (email), καθώς και να επεξεργαστεί τους χρήστες του ιστοτόπου του dilib. Παρακάτω φαίνεται η σελίδα αυτή.

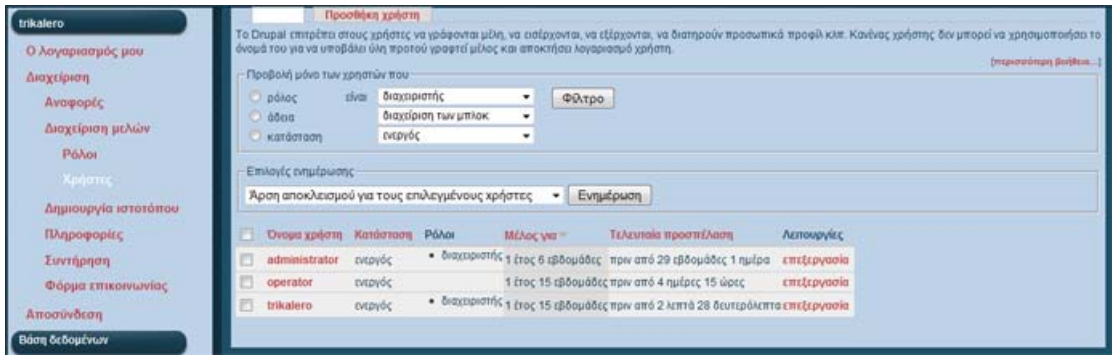

#### **Σχήμα 3-31: Χρήστες ιστοτόπου**

### • **Πληροφορίες**

Επιλέγοντας τον σύνδεσμο *'Πληροφορίες'* πλοηγούμαστε στην σελίδα με της πληροφορίες για τον ιστότοπο του dilib όπως το όνομα, ο σκοπός, το σλόγκαν καθώς επίσης και την διεύθυνση email στην οποία θα παραδίδονται τα εισερχόμενα μηνύματα από την φόρμα επικοινωνίας του dilib. Παρακάτω μπορούμε να δούμε την σελίδα 'Πληροφορίες'.

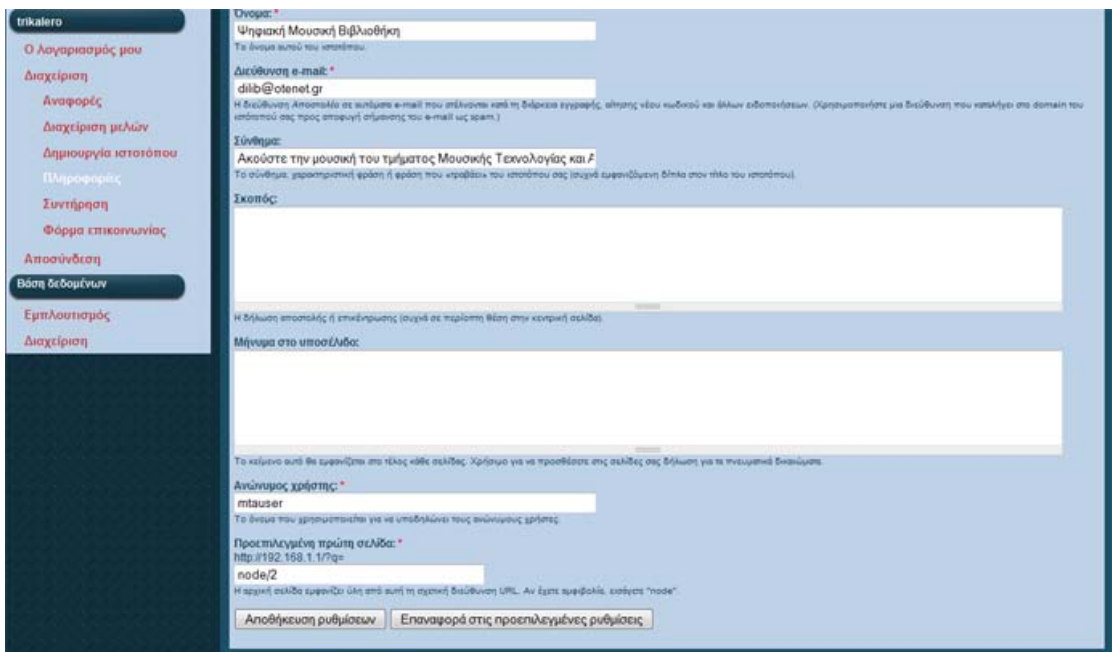

**Σχήμα 3-32: Πληροφορίες ιστοτόπου**

### • **Συντήρηση**

Επιλέγοντας τον σύνδεσμο συντήρηση πλοηγούμαστε στην σελίδα κατάστασης λειτουργίας του ιστοτόπου του dilib. Σε αυτή την σελίδα μπορούμε να ορίσουμε αν το dilib είναι σε λειτουργία, δηλαδή διαθέσιμο στους χρήστες, ή αν είναι εκτός λειτουργίας. Στην περίπτωση που ο ιστότοπος είναι εκτός λειτουργίας, ο διαχειριστής μπορεί να γράψει ένα μήνυμα το οποίο θα εμφανίζεται κάθε φορά που κάποιος επισκέπτης εισέρχεται στο dilib. Παρακάτω φαίνεται η σελίδα αυτή.

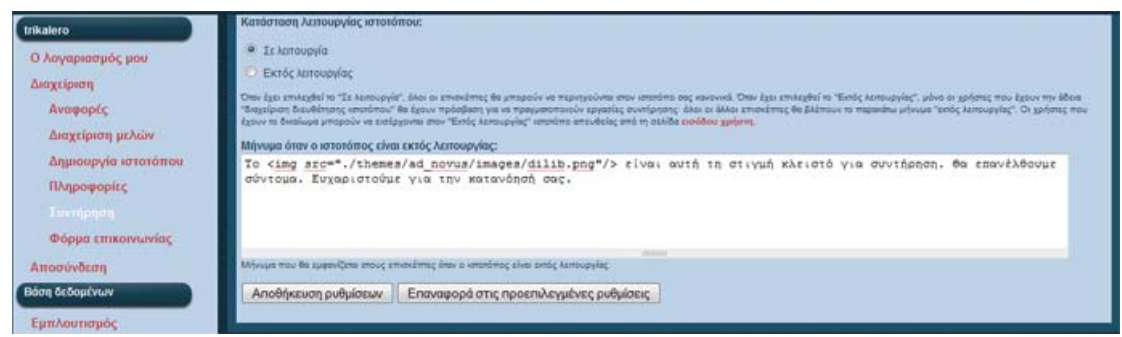

**Σχήμα 3-33: Συντήρηση ιστότοπου**

### • **Φόρμα επικοινωνίας**

Συνεχίζουμε με τον τελευταίο σύνδεσμο του μενού **Διαχείριση,** των σύνδεσμο *'Φόρμα επικοινωνίας'*. Επιλέγοντας αυτόν τον σύνδεσμο πλοηγούμαστε στην σελίδα της κεντρικής φόρμας επικοινωνίας του dilib όπως αυτή φαίνεται παρακάτω. Σε αυτή την σελίδα ο διαχειριστής μπορεί να ορίσει κατηγορίες και να εισάγει διαφορετικούς παραλήπτες σε κάθε κατηγορία επικοινωνίας.

| trikalero<br>Ο λογαριασμός μου<br>Διαχείριση<br>Avagoptc<br>Διαχείριση μελών.<br>Δημιουργία ιστοτόπου | Pullulouc<br>Προσθήκη κατηγορίας<br>Από τη σελίδα αυτή μπορείτε να διαμορφώσετε την κεντρική φόρμα επικρινωνίας του ιστότοπου σας. Γι' αυτό το σκοπά, προσθέστε μία ή περισσότερες κατηγορίες. Μπορείτε<br>να εισάγετε διαφορετικούς παραλήπτες σε κάθε κατηγορία, ώστε να δρομολογούνται τα e-mail σε διαφορετικά άτομα. Για παράδειγμα, μπορείτε να δρομολογήσετε<br>παρατηρήσας για τον ιστότοπο στον διαχαριστή και τα απήματα για πληροφορίες προϊόντων στο τμήμα πωλήσεων. Από τη σελίδα ρυθμίσεων, μπορείτε να προσαρμόσετε τις<br>πληροφορίες που εμφανίζονται πάνω από τη φόρμα επικοινωνίας. Αυτό μπορεί να είναι χρήσιμο για να παρέχετε πρόσθετες πληροφορίες επικοινωνίας, όπως την ταχυδρομική<br>σας διεύθυνση και τον αριθμό τηλεφώνου σας.<br>H uováče contact προσθέτει επίσης ένα στοιχείο μεγού (αρχικά συγκργό) στο μπλοκ της πλαήγησης.<br>[Υπερισσότερη βοήθεια]<br>Κατηγορία Παραλήπτες Επιλεγμένο Λεπουργίες<br>Emiconnavia dilib@otenet.orNar<br>επεξεργασία διαγραφή<br>A distribution of the field dealership was the original control of the field state of a but before the |
|----------------------------------------------------------------------------------------------------|----------------------------------------------------------------------------------------------------|
| Πληροφορίες                                                                                           |                                                                                                    |

**Σχήμα 3-34: Φόρμα επικοινωνίας**

## <span id="page-44-0"></span>4. **Οδηγίες εγκατάστασης**

Για να λειτουργήσει το dilib θα πρέπει να εγκατασταθεί σε έναν υπολογιστή ο οποίος να λειτουργεί ως διακομιστής ιστοσελίδων (server). Δηλαδή, θα πρέπει να έχει εγκατεστημένα τον apache server (2.2.9 ή νεότερος), την γλώσσα PHP (5.2.6 ή νεότερη) και τη MySQL (5.0.51b ή νεότερη). Ο apache server και η PHP θα πρέπει να τροποποιηθούν με βάση τις απαιτήσεις του dilib για να είναι δυνατή η λειτουργία του ιστότοπου. Παρακάτω αναλύουμε την διαδικασία για εγκατάσταση σε πλατφόρμες της Microsoft όπως Windows Xp, Windows Vista κ.τ.λ.

## <span id="page-44-1"></span>*4.1. Εγκατάσταση της PHP*

Οδηγούμαστε στον φάκελο που έχουμε εγκαταστήσει την PHP και ανοίγουμε το αρχείο *php.ini* με ένα πρόγραμμα επεξεργασίας κειμένου. Σε αυτό το αρχείο θα ενεργοποιήσουμε κάποια extensions (επεκτάσεις) και θα αλλάξουμε κάποιες μεταβλητές. Πηγαίνουμε στην γραμμή 484 και ορίζουμε την μεταβλητή *post\_max\_size = 300Μ*. Στην γραμμή 529 ορίζουμε το *doc\_root* ίσο με αυτό που έχουν τα αρχεία του dilib στον υπολογιστή μας. Στην γραμμή 590 ορίζουμε το *filie\_uploads = On*. Αυτή η λειτουργία αφορά το upload αρχείων εικόνας για τους καλλιτέχνες και τους δίσκους. Στην Γραμμή 669 διαγράφουμε το ελληνικό ερωτηματικό που βρίσκεται μπροστά από το *extension=php\_mcrypt.dll* για να το ενεργοποιήσουμε. Στην γραμμή 675 κάνουμε το ίδιο για το *extension=php\_mysql.dll* και στην γραμμή 676 για το *extension=php\_mysqli.dll*. Για να ενεργοποιήσουμε την λειτουργία της φόρμας επικοινωνίας του dilib θα πρέπει να πάμε στην γραμμή 749 και 750 για να γράψουμε την διεύθυνση του διακομιστή των emails *SMTP = mail.dilib.gr* π.χ., καθώς και την θύρα μέσω της οποίας αυτός θα επικοινωνεί *smtp\_port = 25* π.χ. Στην γραμμή 753 γράφουμε το email το οποίο θα εμφανίζεται ως αποστολέας στην φόρμα επικοινωνίας του dilib [dilib@otenet](mailto:dilib@otenet.gr).gr π.χ. Σε περίπτωση που δεν γνωρίζουμε αυτές τις πληροφορίες θα πρέπει να απευθυνθούμε στον διαχειριστή του δικτύου μας.

## <span id="page-44-2"></span>*4.2. Εγκατάσταση του Apache*

Εφόσον ολοκληρωθούν οι παραπάνω αλλαγές προχωράμε στην τροποποίηση του apache server. Οδηγούμαστε στον φάκελο που έχει εγκατασταθεί ο apache server και ανοίγουμε τον φάκελο conf. Με έναν επεξεργαστή κειμένου ανοίγουμε το αρχείο httpd.conf και στην γραμμή 35 ορίζουμε τον *ServerRoot* "διαδρομή του φακέλου στον οποίο έχει εγκατασταθεί ο apache server. Στην γραμμή 117 ενεργοποιούμε το *LoadModule rewrite\_module modules/mod\_rewrite.so* διαγράφοντας το σύμβολο # μπροστά από την γραμμή. Στην γραμμή 185 ορίζουμε το *DocumentRoot* "διαδρομή όπου βρίσκονται τα αρχεία του dilib".

Η PHP και ο apache server είναι τώρα έτοιμοι να υποστηρίξουν τις λειτουργίες του dilib. Έπειτα, μπορούμε να συνεχίσουμε με την εγκατάσταση του dilib.

## <span id="page-45-0"></span>*4.3. Εγκατάσταση του VLC Player*

Το αρχείο του VLC player βρίσκεται στο CD το οποίο συνοδεύει την παρούσα πτυχιακή εργασία στη διαδρομή *CD:/installation/vlc/vlc-0.9.9-win32.exe*. Εκτελέστε το αρχείο και ακολουθείστε τα βήματα της εγκατάστασης. Στο βήμα επιλογής των στοιχείων εγκατάστασης, επιλέξτε τα τετράγωνα του Mozilla plug-in και του ActiveX plug-in όπως φαίνεται στην παρακάτω εικόνα.

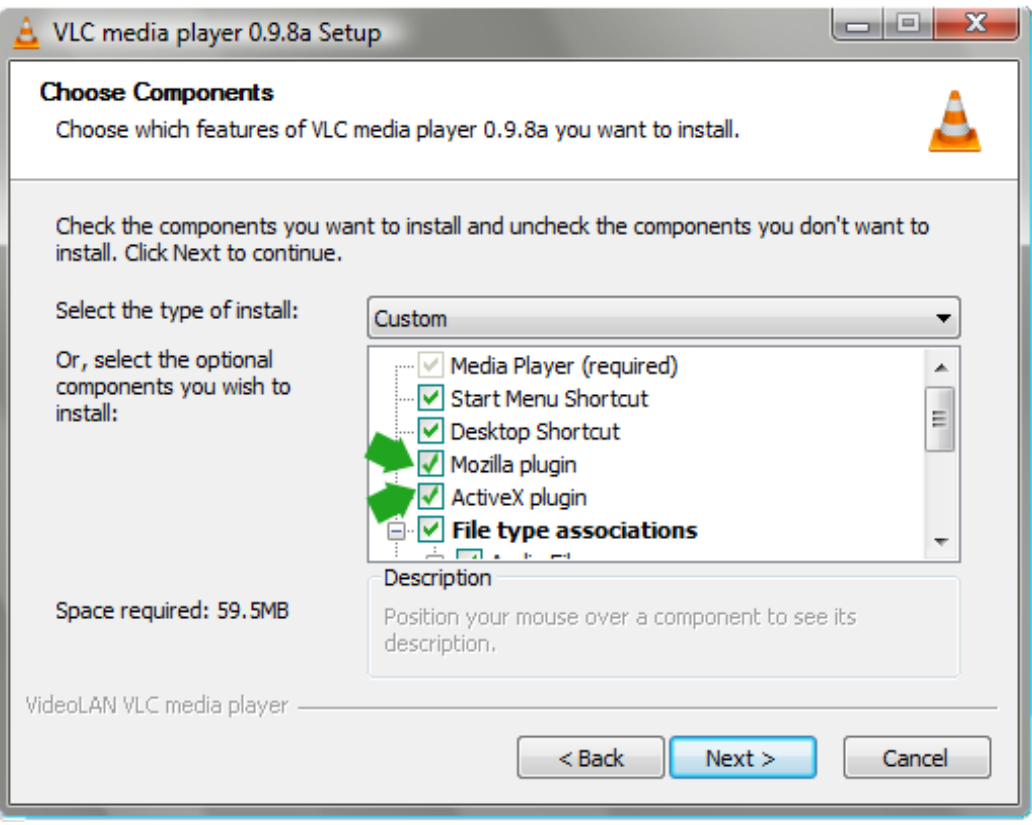

**Σχήμα 4-1: Επιλογή των plug-ins για την υποστήριξη των browsers**

Εφόσον ολοκληρωθεί η εγκατάσταση του VLC player μπορούμε να συνεχίσουμε με την εγκατάσταση του dilib. Στο επόμενο κεφάλαιο περιγράφεται αναλυτικά η διαδικασία αυτή.

## <span id="page-45-1"></span>**4.4.** *Εγκατάσταση του* **dilib**

Για να εγκαταστήσουμε το dilib θα πρέπει πρώτα να εγκαταστήσουμε το drupal (CMS – content management system). Για να εγκαταστήσουμε το Drupal, 'αποσυμπιέζουμε' (με το WinZip ή το WinRar) το αρχείο *drupal-6.13.tar.gz* που βρίσκεται στην διαδρομή *CD:/installation/drupal/* κάνοντας διπλό κλικ. Επιλέγουμε όλα τα αρχεία που αυτό περιέχει και τα μεταφέρουμε στον root φάκελο του apache server (htdocs). Στον ίδιο φάκελο δημιουργούμε δύο νέους φακέλους, τον φάκελο *'music'* και τον φάκελο *'pics'*. Στους φάκελους αυτούς θα περιέχονται και θα αποθηκεύονται τα αρχεία εικόνας αντίστοιχα. Στη συνέχεια ανοίγουμε τον φάκελο */sites/default* που βρίσκεται στην ίδια διαδρομή και δημιουργούμε ένα νέο αρχείο κειμένου (.txt) με όνομα *settings.php* στην περίπτωση που δεν υπάρχει ήδη. Ανοίγουμε το αρχείο με ένα επεξεργαστή κειμένου και στην γραμμή 92 και αλλάζουμε την παρακάτω εντολή:

### **\$db\_url = 'mysql://root:root@localhost/drupal';**

Δώστε προσοχή στον ορισμό τον μεταβλητών root:root όπου πρέπει να ορίσετε το όνομα χρήστη και τον κωδικό εισόδου στην MySQL.

Εφόσον ολοκληρωθούν αυτά τα βήματα μπορούμε να συνεχίσουμε με την εισαγωγή της βάσης δεδομένων του dilib. Η συγκεκριμένη διαδικασία είναι λίγο πιο περίπλοκη από την προηγούμενη. Στην αρχή θα πρέπει να 'τρέξουμε' την γραμμή εντολών του λειτουργικού μας συστήματος (command prompt) και να πλοηγηθούμε στην διαδρομή *mysql/bin/*. Σε αυτή την διαδρομή θα χρειαστεί να εισάγουμε το όνομα χρήστη και τον κωδικό πρόσβασης για την MySQL βάση δεδομένων. Η εντολή που πρέπει να γράψουμε φαίνεται παρακάτω.

### *mysql –h localhost –u username –p*

Πατώντας Enter μας ζητείται να εισάγουμε τον κωδικό πρόσβασης. Γράφουμε τον κωδικό πρόσβασης και πατώντας Enter εισερχόμαστε στην MySQL όπως φαίνεται παρακάτω.

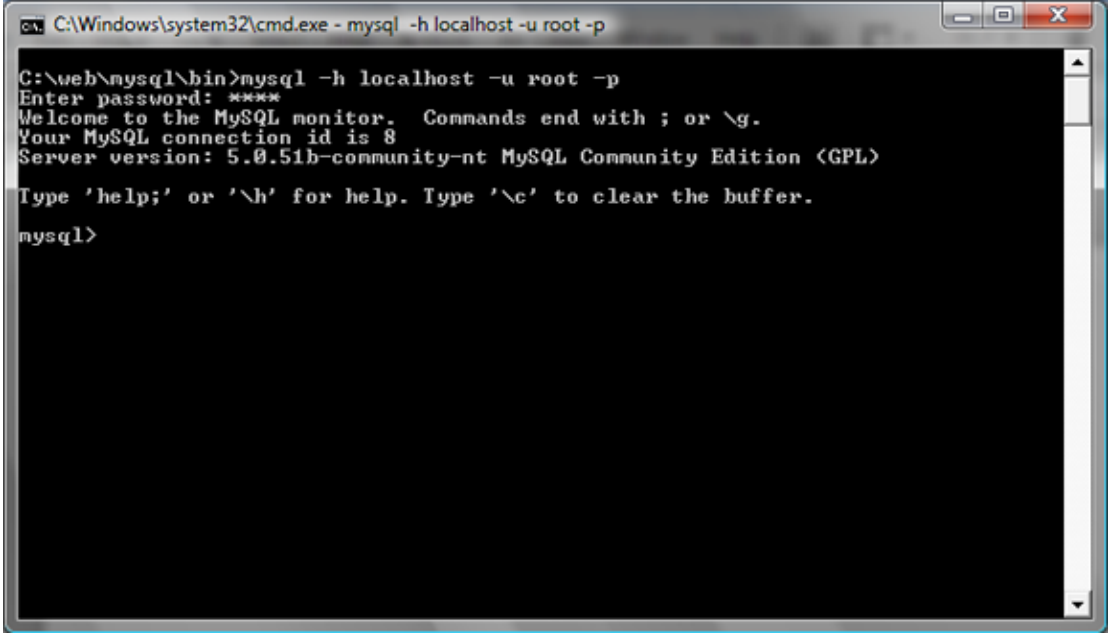

**Σχήμα 4-2: Είσοδος στην MySQL**

Σε αυτό το σημείο ανατρέχουμε στο CD της πτυχιακής και ανοίγουμε το αρχείο *dilib.sql* που βρίσκεται στην διαδρομή *CD:/installation/dilib/*. Ανοίγουμε το αρχείο με έναν επεξεργαστή κειμένου και αντιγράφουμε όλο το περιεχόμενο του στην γραμμή εντολών της MySQL. Πατώντας Enter οι καταχωρήσεις και οι πίνακες που μας ενδιαφέρουν γράφονται στην βάση δεδομένων του dilib. Πρέπει να προσέξουμε να μην υπάρχει κάποιο σφάλμα κατά την εισαγωγή των καταχωρήσεων στη βάση δεδομένων μας διότι ό ιστότοπος **δεν** θα λειτουργήσει.

Όταν ολοκληρωθεί και αυτό το βήμα είμαστε σε θέση να αντιγράψουμε τα αρχεία του ιστοτόπου του dilib στον root φάκελο του apache server (htdocs). Ανατρέχουμε στο CD της πτυχιακής στην διαδρομή *CD:/installation/dilib/htdocs/* και αντιγράφουμε όλα τα αρχεία στο root φάκελο του apache server (htdocs) και επιλέγουμε αντικατάσταση για όλα.

Η διαδικασία εγκατάστασης έχει ολοκληρωθεί και μπορούμε να πλοηγηθούμε στον ιστότοπο του dilib γράφοντας στον web browser μας την διεύθυνση του. Η διεύθυνση αυτή είναι της μορφής. Διαφορετικά θα πρέπει να απευθυνθούμε στον διαχειριστή του δικτύου μας.

## <span id="page-48-0"></span>5. **Συμπεράσματα**

Αξιολογώντας το dilib θα λέγαμε πως είναι σε θέση να καλύψει τις ανάγκες του Τμήματος Μουσικής Τεχνολογίας και Ακουστικής ως μία ψηφιακή μουσική βιβλιοθήκη. Το dilib δίνει πλέον την δυνατότητα στους σπουδαστές του τμήματος να πλοηγηθούν στη μουσική που διατίθεται από τη βιβλιοθήκη. Λόγω του μεγάλου μεγέθους των flac αρχείων, σε ένα δίκτυο με μικρό εύρος ζώνης, η μετάδοση και η αναπαραγωγή της μουσικής θα ήταν δύσκολη. Το τμήμα Μουσικής Τεχνολογίας και Ακουστικής διαθέτει την κατάλληλη υποδομή για να μπορεί να φιλοξενήσει και να λειτουργήσει το dilib.

Η σύγχρονη κατασκευή του καθιστά εύκολη την αναζήτηση και την αναπαραγωγή του μουσικού υλικού σε πολλαπλούς χρήστες. Η λειτουργία του εμπλουτισμού της βάσης δεδομένων, είναι αυτοματοποιημένη σε μεγάλο ποσοστό και ως αποτέλεσμα προσφέρει λειτουργική, γρήγορη καθώς και αυτοματοποιημένη εισαγωγή του μουσικού υλικού στην βάση δεδομένων. Με αυτό τον τρόπο ελαχιστοποιείται η πιθανότητα εισαγωγής λανθασμένων πληροφοριών στην βάση δεδομένων, και εξοικονομείται χρόνος από τους διαχειριστές του portal. Η αναπαραγωγή των flac αρχείων ήχου, από εξειδικευμένο player στο dilib, είναι πρωτοποριακή λειτουργία, καθώς δεν υποστηρίζεται από άλλους γνωστούς ιστότοπους.

Αν και αρχικά το dilib υλοποιήθηκε σε περιβάλλον windows, εντούτοις η τελική του εγκατάσταση έγινε σε server που διατίθεται από το εργαστήριο «Μουσικής Διάδρασης και Πολυφωνίας» σε περιβάλλον Redhat Enterprise Linux 5. Η τελική εγκατάσταση πραγματοποιήθηκε σε έναν streaming server της εταιρίας IBM. Από αυτή τη διαδικασία συμπεραίνουμε ότι η κατασκευή του dilib το καθιστά λειτουργικό και για τις δύο πλατφόρμες υπολογιστών.

## <span id="page-49-0"></span>6. **Παραπομπές**

### <span id="page-49-1"></span>*6.1. Διαδικτυακές Παραπομπές*

- <span id="page-49-3"></span>[1] L. Candela et al.: *The DELOS Digital Library Reference Model - Foundations for Digital Libraries*. Version 0.98, February 2008 ([PDF\)](http://www.delos.info/files/pdf/ReferenceModel/DELOS_DLReferenceModel_0.98.pdf) http://www.delos.info/files/pdf/ReferenceModel/DELOS\_[DLReferenceModel](http://www.delos.info/files/pdf/ReferenceModel/DELOS_DLReferenceModel_0.98.pdf)\_0. 98.[pdf](http://www.delos.info/files/pdf/ReferenceModel/DELOS_DLReferenceModel_0.98.pdf) (τελευταία πρόσβαση 18 Ιουνίου 2009)
- <span id="page-49-4"></span>[2] Music Australia | Australia's music online, <http://www.musicaustralia.org/> (τελευταία πρόσβαση 23 Μαΐου 2009)
- <span id="page-49-5"></span>[3] Allmusic | Music database, http://www.[allmusic](http://www.allmusic.com/).com/ (τελευταία πρόσβαση 3 Σεπτεμβρίου 2009)
- [4] [drupal](http://drupal.org/).org | Community plumbing, http://drupal.org/ (τελευταία πρόσβαση 18 Μαΐου 2009)
- <span id="page-49-6"></span>[5] W3C | markup validation service, http://[validator](http://validator.w3.org/).w3.org/ (τελευταία πρόσβαση 26 Αυγούστου 2009)

### <span id="page-49-2"></span>*6.2. Βιβλιογραφία*

Luke Welling, Laura Thomson, *PHP and MySQL Web Development*, third edition Sams Publishing, 800 East Street, Indianapolis, Indiana 46240, 12-412

*Evaluation of a middleware system for accessing digital music libraries in mobile services 2008*, Proceedings International Conference on Information Technology New Generations, ITNG-2008

*Preparing resource discovery for digitized music, an analysis of an Australian application 2007*, Proceedings of the ACM International Conference on Digital Libraries

*Toward an understanding of similarity judgments for music digital library evaluation 2007,* Proceedings of the ACM International Conference on Digital Libraries

*Understanding metadata*, NISO Press, National Information Standards Organization 4733 Bethesda Avenue, Suite 300 Bethesda, MD 20814 USA